# ZingCOBOL

# A beginner's guide to COBOL programming

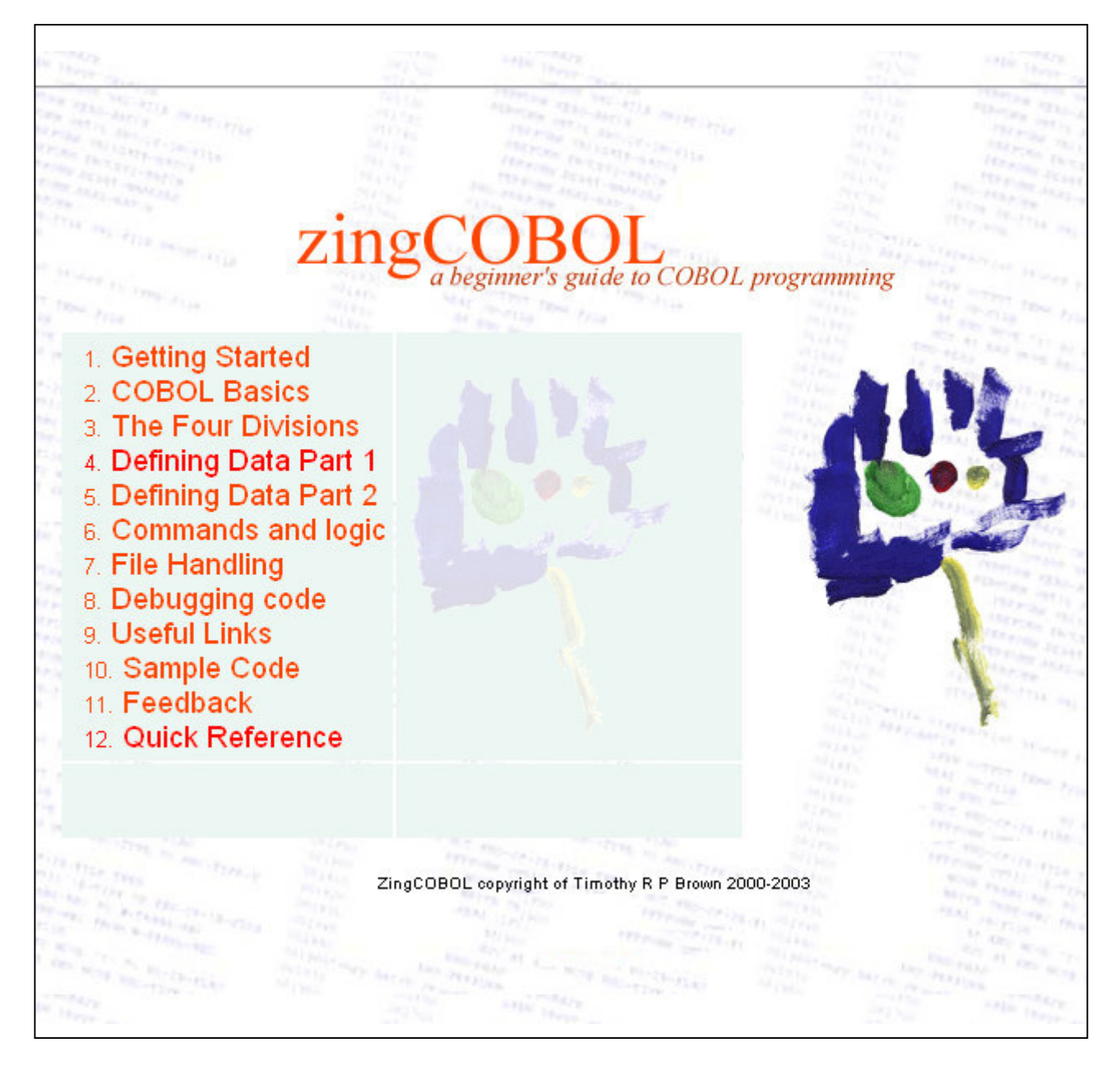

By Timothy R P Brown

Reproduced from zingcobol.tripod.com

# 1. Getting Started

## 1.1 Introduction

The aim of the ZingCOBOL is to give the basics of the COBOL programming language for anyone who knows a little bit about computers (not much) and preferably will at least have come across another procedural progamming language such as C, BASIC or Pascal. If you want to learn good structured programming then, although the basic COBOL syntax is provided here, other sources can provide more effective guidance (for example, see The Kasten COBOL Page).

The floating SITE MENU button can be clicked to bring up a temporary menu for navigating this site. If your browser doesn't support this feature (or the popup window that results) there is a table of contents at the bottom of every page to navigate with.

If you wish to find a specific item the Quick Reference page should take you to the desired section. This tutorial is by no means extensive but the basics should be covered here.

What's written here will hopefully be correct (tell me otherwise) and maybe even informative. However, I would strongly recommend buying a good book on COBOL programming, and/or have someone teach you it.

If you have any queries, comments, or suggestions you can either go to the zingCOBOL Forum (all levels of ability are welcome), use the Feedback form and/or sign the Guestbook.

I hope ZingCOBOL will prove useful to you.

#### 1.2 COBOL - a brief overview

COBOL (COmmon Business Orientated Language) has been around for yonks (since 1959), updated in 1968, 1977 and 1985. OO COBOL was developed in the 1990's. Well suited to business applications, i.e. used for large batch processes running on minicomputer and mainframes (medium to large platforms). About 65% of new critical applications use COBOL; several billion lines of COBOL code exist throughout the world, used by over a million companies. So it may be old but it remains one of the most important languages in commercial use today. (source: Computer Weekly, Dec 9th, 1999).

#### 1.3 What you'll need

The best way to learn to programme/learn a new language is to actually be able to write code and run it on a computer. Consequently, you really need a computer (probably a PC), a text editor (Notepad or WordPad will do) to write the code into, and most importantly, a COBOL compiler which will check your code and then convert it into something the computer can understand and execute. I use the Fujitsu COBOL85 ver3.0 compiler which can be downloaded for free (see the Links page).

If you want to download a simple program for added/refreshing line numbers, go to the Links page.

A brief description of how to compile a program using Fujitsu COBOL85 version 3.0 can be read here

# 2. COBOL Basics

2.1 Coding Areas 2.2 Syntax 2.3 The Hello World Program

## 2.1 Coding Areas

If you look at the COBOL coding in later sections (e.g. League Table program in the Sample code section) the specific positions of coding elements are important for the compiler to understand. Essentially, the first 6 spaces are ignored by the compiler and are usually used by the programmer for line numbers. These numbers are not the same as those in BASIC where the line number is used as part of the logic (e.g. GOTO 280, sending the logic to line 280).

The seventh position is called the continuation area. Only certain characters ever appear here, these being:

\* (asterisk), / (solidus or forward slash), or - (hyphen).

The asterisk is used to precede a comment, i.e. all that follows is ignored by the compiler. The solidus is used to indicate a page break when printing coding from the compiler, but it too can be used as comment since the rest of the line is ignored by the compiler. The hyphen is used as a continuation marker, i.e. when a quoted literal needs to be extended over to the next line. It is not for continuing a statement onto the next line (this is unnecessary\*) and also cannot be used to continue a COBOL word. (\*You can write any COBOL statement over as many lines as you like, so long as you stay in the correct coding region and don't split strings.)

000200\*Here is a comment. 000210/A new line for printing and a comment. 000220 : 000340 DISPLAY 'This might be a very long string that 000350- 'needs to be continued onto the next line'

Positions 8 to 11 and 12 to 72 are called area A and area B, respectively. These are used in specific instances that will be detailed in later sections.

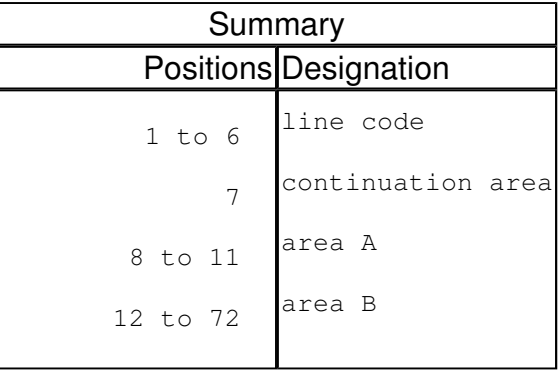

2.2 Syntax

Identifier names

User-defined names must conform to the following rules:

- Must only consist of alphabetic and numeric characters and/or hyphens
- The name must contain at least one alphabetic character
- Must be no more than 30 characters
- When using hyphens, they must not appear at the beginning or end of the name

## Some examples of legal names:

```
A123
RecordCount-1
WAGE-IN
Tot-2-out
```
Like all COBOL code, the compiler will not distinguish between upper and lower case letters (except within quotes).

Lastly, COBOL has a large list of reserved words that cannot be used as identifier names. A list of COBOL reserved words is given elsewhere.

#### Punctuation

The full stop (period) is the most important punctuation mark used, and its use will be detailed later (see Scope terminators). Generally, every line of the IDENTIFICATION, ENVIRONMENT, and DATA DIVISION end in a period.

Quotation marks, either single or double, are used to surround quoted literals (and when calling a sub-program). However, donât mix them when surrounding the literal, e.g.

" This is bad â

" but this is ok "

Commas and semi-colons are also used to separate lists of identifiers, e.g. MOVE 2 TO DATA-ITEM-1, DATA-ITEM-2, DATA-ITEM-3 A space must follow the comma/semi-colon. They are optional however, and a space would suffice, but it does add to clarity.

#### Spelling

Since COBOL was developed in the USA, the spelling of words is American, e.g. INITIALIZE or ORGANIZATION (using Z rather than S). Brits be warned!

In many cases, abbreviations and alternative spellings are available (see reserved word list), e.g. ZERO ZEROS ZEROES all mean the same thing. Likewise, LINE and LINES, PICTURE and PIC, THROUGH and THRU.

2.3 The 'Hello World' Program

As is traditional for all introductory lessons for a programming language, here's a 'Hello World' program:

000010 IDENTIFICATION DIVISION. 000020 PROGRAM-ID. HELLO-WORLD-PROG.

000030 AUTHOR. TIMOTHY R P BROWN. 000040\*The standard Hello world program ENVIRONMENT DIVISION. DATA DIVISION. WORKING-STORAGE SECTION. 01 TEXT-OUT PIC X(12) VALUE 'Hello World!'. PROCEDURE DIVISION. MAIN-PARAGRAPH. DISPLAY TEXT-OUT 000150 STOP RUN.

ZingCOBOL Copyright Timothy R P Brown 2003

# 3. The Four Divisions

3.1 The IDENTIFICATION DIVISION 3.2 The ENVIRONMENT DIVISION 3.3 The DATA DIVISION 3.3 The PROCEDURE DIVISION

COBOL program code is divided into four basic division: IDENTIFICATION, ENVIRONMENT, DATA, and PROCEDURE divisions. The identification division is required, but in theory the others are not absolute (although you won't have much of a program without any procedures or data!).

The identification division tells the computer the name of the program and supplies other documentation concerning the program's author, when it was written, when it was compiled, who it is intended for...etc. In fact, only the program name is required by the compiler.

 INDENTIFICATION DIVISION. PROGRAM-ID. EXAMPLE-1-PROG. AUTHOR. ZINGMATTER. INSTALLATION. XYZ GROUP. DATE-WRITTEN. 17/5/00. DATE-COMPILED. SECURITY. LOCAL GROUP.

Note:

- The use of full stops is important. Throughout these pages, note where they are positioned
- The first words (PROGRAM-ID, AUTHOR etc..) are written in area A, the details are in area B
- The DATE-COMPILED detail is written automatically by the compiler

This division tells the computer what the program will be interacting with (i.e. its environment) such as printers, disk drives, other files etc... As such, there are two important sections: the CONFIGURATION SECTION (which defines the source and object computer) and the INPUT-OUTPUT SECTION (which defines printers, files that may by used and assigns identifier names to these external features).

 ENVIRONMENT DIVISION. CONFIGURATION SECTION. SOURCE-COMPUTER. IBM PC. OBJECT-COMPUTER. IBM PC. INPUT-OUTPUT SECTION. FILE-CONTROL. SELECT INPUT-FILE ASSIGN TO 'input.dat' ORGANIZATION IS LINE SEQUENTIAL. SELECT PRINT-FILE ASSIGN TO PRINTER.

Notes:

- You probably wouldn't need to bother with the configuration section (I think this is an oldie thing)
- The DIVISION and SECTION words are written into area A but the SELECT clause should be in area B.
- The full stop doesn't appear in the SELECT clause until after the ORGANIZATION has been specified.
- INPUT-FILE and PRINT-FILE are user-defined names that are used in the program to refer to 'input.dat' and the printer, respectively. If the input.dat file was on a different disk drive, within a directory structure, then you could write: ...ASSIGN TO 'D:datafiles/data/input.dat'.
- Line 000330 describes the structure or form of the data written in 'input.dat' file. In this case, each record is on a new line in the file (see File Handling section for details).
- The printer also is assigned but the organization doesn't have to be secified.
- For the SELECT clause, if no organization is defined the computer defaults to SEQUENTIAL organization (i.e. each record appears in a long string with no line breaks.

Things look clearer when you see a full program (see Sample Code section).

# 3.3 The DATA DIVISION

The data division is where memory space in the computer is allocated to data and identifiers that are to be used by the program. Two important sections of this division are the FILE SECTION and the WORKING-STORAGE SECTION. The file section is used to define the structure, size and type of the data that will be read from or written to a file.

Suppose the 'input.dat' file (described above) contains a series of records about a companies customers, giving details of name, address, and customer number. If you were to open 'input.dat' with a text editor you would see each record on a new line like this:

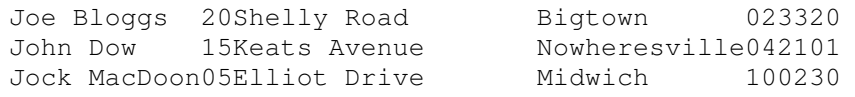

etc...

The different pieces of data need to be defined so that the program can read a record at a time, placing each piece of information into the right area of memory (which will be labelled by an identifier).

The file section for this may look like this:

```
000400 DATA DIVISION.
000410 FILE SECTION.
000420
000430 FD INPUT-FILE.
000440 01 CUSTOMER-DATA.
000450 03 NAME PIC X(12).
000460 03 ADDRESS.
000470 05 HOUSE-NUMBER PIC 99.
```
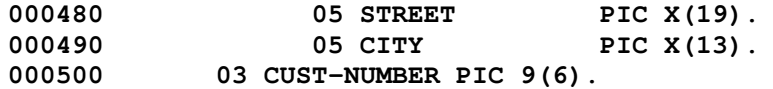

Notes:

- 'FD' stands for File Descriptor, and names the file, INPUT-FILE (assigned in the environment division), and describes the exact structure of the data in each record. All records in this file MUST be of exactly the same structure.
- '01 CUSTOMER-DATA' is the group name and refers to all of the single record that is read into the computer memory from the file. The higher numbers (levels), 03.. and 05.. will contain the indivual fields of the record.
- Both FD and 01 are written in area A while higher levels are in area B.
- Level 01 is sub-grouped into level 03 fields. Notice that one of the level 03 sub-groups is itself subgrouped into level 05. The sub-grouping could continue upwards as required to 07, 09 etc.. These numbers (except level 01) could as easily be 02, 03, 04 ...or any increasing number scale. There are some numbers (i.e. 66, 77 and 88) which actually have other uses but these will be discussed in the Defining Data section.
- The PIC (short for PICTURE) clause indicates the size and type of data that that field contains. For example, in line 000450, the data name (identifier) NAME has been defined as holding 12 characters of alphnumeric data. It could have been written as PIC XXXXXXXXXXXX be that's a pain. 'X' means alphnumeric and can contain any ASCII character. However, even if it contained '2' you could not do any calculations on this as the information is stored as the ASCII code for the character '2', rather than the actual number 2. Line 000470 defines HOUSE-NUMBER as PIC 9(2), which can hold a 2 digit number. You can do calculations with this since '9' is used to denote a numeric field.

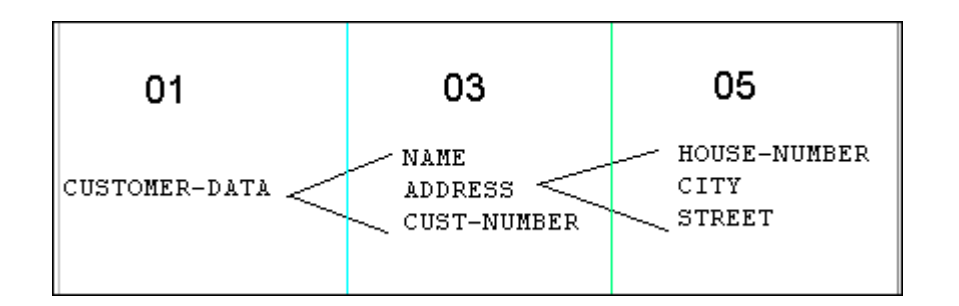

• Notice how the group names (CUSTOMER-DATA and ADDRESS) do not have PIC descriptions. This is because the higher level field descriptions when added together will be the size of the group name, i.e. CUSTOMER-NUMBER will hold 46 characters which turns out to be the size of each record (spaces are included). You can refer to these group names but when doing so all data will be treated as alphanumeric and cannot be used for calculations, even if all of the higher group items are numeric.

The WORKING-STORAGE SECTION of the data division is for defining data that is to be stored in temporary memory, i.e. during program run-time. Effectively, this is where, for example, an identifier is defined that will hold the result of a calculation.

 DATA DIVISION. WORKING-STORAGE SECTION. 000520 01 RECORD-COUNTER PIC 9(5).

Also see the 'Hello World' program. In that case the string to be displayed on the screen is actually defined in working-storage using the VALUE clause (01 TEXT-OUT PIC X(12) VALUE 'Hello World!'). The same can be done for numeric data e.g.:

000800 01 TOTALS-IN.<br>000810 03 1ST-1 03 1ST-NO PIC 99 VALUE ZERO. 000820 03 2ND-NO PIC 999 VALUE 100.

The equivalent to filling an item such as 1ST-NO (above) with zeroes, is filling an alphanumeric (PIC X) item with spaces e.g. 01 MESSAGE PIC X(12) VALUE SPACES.

A further section of the data division is the LINKAGE SECTION, which is used to facilitate the sharing of data between programs (or sub-programs). See below.

# 3.4 The PROCEDURE DIVISION

The procedure division is where the logic of the program actually found. Here is where the various commands are written (see Commands and logic section).

COBOL is a modular language, in that a program is usually broken up into units described as paragraphs.

 PROCEDURE DIVISION. CONTROL-PARAGRAPH. PERFORM READ-DATA-FILE 000930 PERFORM CALULATE-PRICES<br>000940 PERFORM PRINT-PRICE-REP PERFORM PRINT-PRICE-REPORT STOP RUN.

The PERFORM statement is used to 'call' other paragraphs to do each task. These paragraphs would appear in the same coding and are part of the same program. In the above example, the program would consist of four paragraphs: the CONTROL-PARAGRAPH and the three called from within it. All of the paragraph names are user-defined. Even if a program only has one paragraph, it must still have a name. The 'Hello World' program has a paragraph name MAIN-PARAGRAPH. Regarding punctuation, as a rule there should only be two full stops in any paragraph; one after the paragraph name and the other at the end of the paragraph.

A program may also refer to a different program, called a sub-program. A sub-program is an entirely different program from the calling program, with its own divisions etc... with the exception that it does not end with STOP RUN (which would return you to the operating system), but with EXIT PROGRAM. The subprogram is a module, rather than a subroutine which is what a paragraph could be described as. The verb CALL is used to activate the sub-program:

```
000800 DATA DIVISION.
000810 WORKING-STORAGE SECTION.
000820 01 W-DATE-IN PIC 9(6).
   :
000850 LINKAGE SECTION.
000860 01 L-DATE-IN.
000870 03 DAY PIC 99.<br>000880 03 MONTH PIC 99.
              03 MONTH PIC 99.
000890 03 YEAR PIC 99.
   :
000900 PROCEDURE DIVISION.
000910 CONTROL-PARAGRAPH.
000920 PERFORM READ-FILE
000930 CALL "VALIDATE-DATE" USING L-DATE-IN
\begin{array}{c} 3.5 & 0 \\ 0.0 & 0 \\ 0.0 & 0 \\ 0.0 & 0 \end{array}STOP RUN.
   :
003000 IDENTIFICATION DIVISION.
003010 PROGRAM-ID VALIDATE-DATE.
003020 ...........
            : ............etc.....
003500 PRODECURE DIVISION USING L-DATE-IN.
   :
004000 EXIT PROGRAM.
```
## In the above code, a sub-program is called, named VALIDATE-DATE

In order to use data from the calling program in the sub-program the calling program uses a section in the data division called the LINKAGE SECTION. The item W-DATE-IN in the calling program occupies the same memory address as the sub-program's item L-DATE-IN, so the number placed in W-DATE-IN item using the VALUE clause is also in L-DATE-IN. Note: you cannot use VALUE in the linkage section.

The procedure division of the sub-program requiring the use of linkage section defined data must say so by: PROCEDURE DIVISION USING ...[linkage section items to be used] also refered to by the CALL ... USING. See lines 000930 and 3500 above.

In the above example, what is being called ("VALIDATE-DATE") is a literal. This means that you could use an identifier instead, allowing you a choice between sub-programs depending on what the literal had been previously defined as. For example, if a record was of type "A" then you may want to process that record using sub-program PROCESS-A-REC, but if a type "B" record the use PROCESS-B-REC.

The logic might be as follows:

:

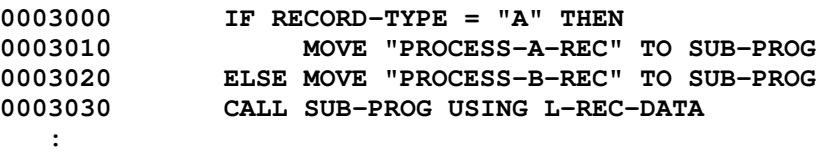

Although I haven't described the various commands of the procedure division (see Commands and logic sections) the above code is fairly clear...if a marker called RECORD-TYPE has been set as "A" then place (i.e. MOVE) the string "PROCESS-A-REC" into the area of memory labelled as SUB-PROG (so now SUB-PROG *contains* this string). Otherwise (i.e. ELSE) it is assumed that the only other type there is can be "B" type and so "PROCESS-B-REC" is MOVEd into SUB-PROG. Depending on what the item SUB-PROG contains the desired sub-program will be called.

ZingCOBOL Copyright Timothy R P Brown 2003

# 4. Defining Data Part 1

4.1 Number Formats 4.2 Moving and Editing data 4.3 Initializing data

A large portion of any COBOL program consists of the data division and how the data is defined and manipulated. As already described in the previous section (The Four Divisions), each identifier used in the procedure division must be defined. How they are defined depends of what is to be performed on that data.

More on data definition for tables (arrays), Boolean data, and for writing printing data, is discussed in the following section (Defining Data Part 2).

The MOVE verb is used extensively in COBOL to manipulate data and so is introduced here. As the name suggests, MOVE simply tells the computer to place a certain item of data to a specified identifier. a typical statement would be of the form:

MOVE [identifier or literal] TO [identifier-1] [identifier-2]...

# 4.1 Number Formats

There are three types of number formats (that I'm aware of): DISPLAY, PACKED-DECIMAL (or COMPUTATIONAL-3 aka COMP-3), and BINARY. These are defined in the data division after the PIC clause (although DISPLAY format is default so you don't really have to define it). In DISPLAY format (aka character format) a single digit (i.e. PIC 9) would use 1 byte (8 bits) of memory. In order to save space and processing time, calculation can be performed in a more economical way using COMP-3 or BINARY formats. This is because they use less bytes:

e.g.

 ITEM-1 PIC 9(3) VALUE 123 USAGE IS DISPLAY. This uses 4 bytes of memory: one for each digit plus one for the sign  $(+ or -)$ . ITEM-1 PIC 9(3) VALUE 123 USAGE IS PACKED-DECIMAL. This uses 2 bytes: each individual digit is converted to binary - 1 2 3 sign 0010 0011 1111 (unsigned) (negative) (positve)

01 ITEM-1 PIC 9(3) VALUE 123 USAGE IS BINARY.

This uses 1 byte: 123 (one-hundred and twenty-three) is converted into binary: 01111011

These compressed formats can be used for calculations but not much use for displaying or printing the result. Hence, it is necessary to convert the result of such a calculation back into DISPLAY format:

: 000100 01 NUMBER-1 PIC 9(3) USAGE IS BINARY.

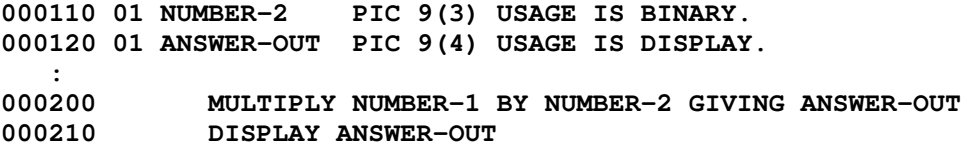

Both 'USAGE' and 'IS' are optional (as is 'DISPLAY').

# 4.2 Moving and Editing Data

Care must be taken when moving (using the MOVE verb) data to an item. In other languages, such as Pascal, when to assign a value to XYZ (defined at the beginning of the program as an integer for example), then that's it. In COBOL, you have to be sure that the value you are moving to XYZ item is not bigger than the defined size. If you moved 1234 to a PIC 999 defined item, then if you were to examine XYZ it would contain 234. For numeric data, the digits are truncated from the left. If item ABC were defined as PIC XXX and you moved "abcd" into it, on examination you would find it contained "abc". For alpha-numeric data characters are truncated from the right.

Conversely, moving data that is smaller than the PIC definition has certain effects. If 2 was moved to item XYZ above, then the number 2 is written to the right-most position and the leading positions are zero-filled (see figure below). Likewise, moving "A" to ABC above, the letter "A" would be written to the left-most position with the trialing positions being space-filled.

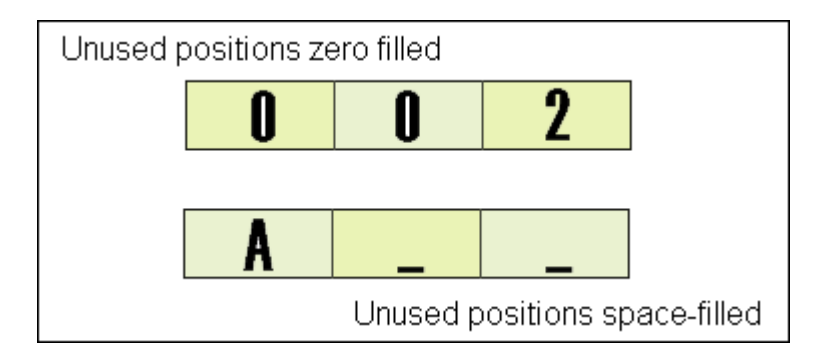

So what about data with decimal places?

To use decimal places, the letter 'V' is used in the PIC description:

01 COST-OF-ITEM PIC 9(4)V99.

Here the item COST-OF-ITEM can contain a number that has two decimal places. 'V' is called an *implied* decimal place in that the 'V' itself is not an area of memory, i.e. the above PIC description will hold 6 digits - 4 before the decimal point and two after. The computer will align the number being moved into the item around the decimal point. See the examples below:

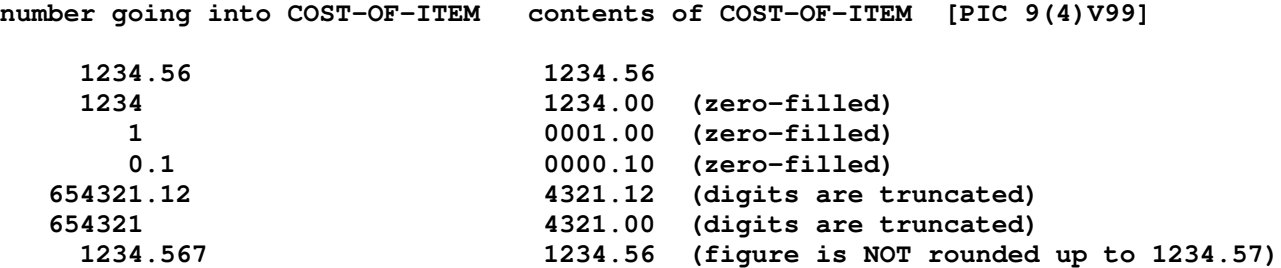

If you were to display COST-OF-ITEM it would appear as 123456 since the decimal point is assumed, not actual. For the purposes of printing or displaying a number you would need to actually show where decimal point is. You may also wish to avoid having a long string of zeros in front of a number and have spaces used instead. So the number would first have to be moved into an outputing item...well have a look at the small program below (don't worry too much about any of the commands used in the procedure division, although they're pretty self explanatory):

 IDENTIFICATION DIVISION. 000020 PROGRAM-ID. DATA-MOVING-PROG. AUTHOR. TRP BROWN. 000050 DATA DIVISION. 000080 000090 WORKING-STORAGE SECTION.<br>000100 01 COST-OF-ITEM PIC 9(4)V99. 000100 01 COST-OF-ITEM 01 NUMBER-OF-ITEMS PIC 99. 000130 01 TOTAL-COST PIC 9(5)V99. 01 TOTAL-COST-OUT PIC Z(4)9.99. 000150 PROCEDURE DIVISION. MAIN-PARAGRAPH. MOVE 4.56 TO COST-OF-ITEM MOVE 5 TO NUMBER-OF-ITEMS COMPUTE TOTAL-COST = COST-OF-ITEMS \* NUMBER-OF-ITEMS MOVE TOTAL-COST TO TOTAL-COST-OUT

• the VDU will then diplay:

# £ 22.80 in total

- The program gives values to COST-OF-ITEM and NUMBER-OF-ITEMS (lines 180 & 190) and multiples them to give TOTAL-COST (line 200).
- This result of this calculation is then moved to TOTAL-COST-OUT (line 210).
- Line 140 has a PIC description 'ZZZZ9.99'. The Z means 'zero-supression' where spaces are added instead of zeros. This means that you would not be allowed to perform arithemic functions on TOTAL-COST-OUT since it now contains alphanumeric data (i.e. spaces). Also, an actual decimal point (i.e. a full stop) is used in place of the 'V'
- You could actually write in line 200: COMPUTE TOTAL-COST-OUT = COST-OF-ITEMS \* NUMBER-OF-ITEMS. Here the result of the calculation is put straight into TOTAL-COST-OUT, but no further calculations could be performed on the result.

You'll notice that there is a gap (of 2 spaces) between the '£' sign and the actual number in the displayed output. To avoid this when using '£' or '\$' signs (well COBOL is a business language), you can zero-suppress as follows:

000140 01 TOTAL-COST-OUT PIC ££££9V99.

the VDU will then display: £22.80 in total

If you want nothing in a field when printing a value that is zero then use **BLANK WHEN ZERO:** 

000140 01 PRINT-VALUE PIC Z(5)9V99 BLANK WHEN ZERO.

the VDU will then display: ...er nothing...

## More Data Editing

Signed data needs to be able to indicate whether it is a positive or negative number. An item may have a definition:

01 DATA-VALUE-1 PIC S999.

'S' indicates that the data is signed and so allows for negative values to be stored. If data is being entered from a keyboard say, as -201, into DATA-ITEM-2, the computer needs to be told that the first character is a sign:

01 DATA-VALUE-2 PIC S999 SIGN LEADING SEPARATE.

This would be suitable for a item into which "-201" can be entered. Here 'SIGN LEADING SEPARATE' indicates that a + or - occurs immediately before the number (you can also have 'SIGN TRAILING SEPARATE'). The important feature is the 'S' prior to the 999 (irrespective of leading or trailing signs).

For output, the sign can be maniputed to show signs and zero-suppress using a 'floating sign'. Look at the following examples:

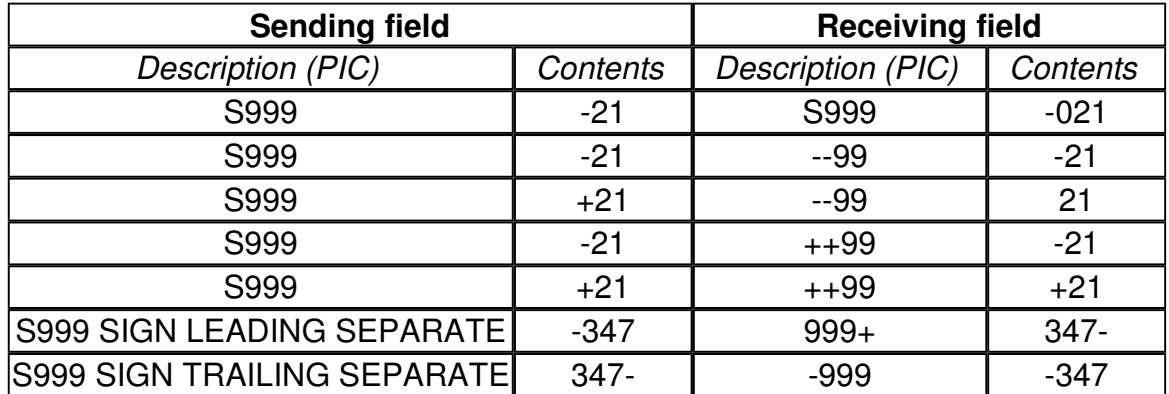

The last two examples in the table show how the sign can be moved to the other end of the number when SIGN LEADING/TRAILING SEPARATE is used.

Some characters can be inserted into numbers, these being SPACE, SOLIDUS, ZERO (using 'B' '/' and '0' respectively):

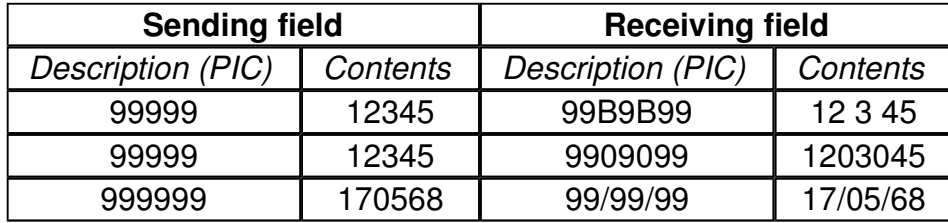

Adding a solidus can be useful for printing the date (which can be obtained directly from the computer in the form

of yymmdd [you have to switch the order around first]). I can only assume that adding zeros to a number is for fraudulent purposes.

## Redefining Data

It is sometimes useful to be able to have data that can be defined as either numeric or alphanumeric. This is done by redefining the data. One way is *implicit redefinition*:

```
01 DATA-ITEM-X.
    03 DATA-ITEM-1 PIC 99.
```
Although DATA-ITEM-X and DATA-ITEM-1 refer to the same area of memory storage, the level 03 item is numeric. However, group items are always alphanumeric and as a result, if you moved the number 25 into DATA-ITEM-1, you could use DATA-ITEM-X as an alphanumeric item containing the literal "25".

Explicit redefinition uses the verb REDEFINES so that you could do this:

```
01 DATA-ITEM-X.
    03 DATA-ITEM-1 PIC 99.
    03 DATA-ITEM-2 REDEFINES DATA-ITEM-1 PIC XX.
```
REDEFINES cannot be used for level 01 items and can only redefine items on the same level.

Another use for REDEFINES is to offer an alternative PIC desciption for the same data group:

```
01 DATE-TODAY.
      03 UK-DATE.
           05 UK-DAY PIC 99.
           05 UK-MONTH PIC 99.
           05 UK-YEAR PIC 99.
      03 JULIAN-DATE REDEFINES UK-DATE.
           05 JUL-YEAR PIC 99.<br>05 JUL-DAY PIC 999.
           05 JUL-DAY
```
- $\circ$  UK date format is ddmmyy while Julian date format is yyddd (i.e. nth day of the year)
- $\circ$  You could move (depending on the type of date given) the date into either UK-DATE or JULIAN-DATE and later in the program call the date using DATE-TODAY
- $\circ$  JULIAN-DATE has one less 9 than UK-DATE. The computer will simply spacefill the unused byte.

# 4.3 Initializing Data

During a program run it is often necessary to reset an item, or group of items, back to zero (or other value), or

back to a certain literal. Often the program requires data to be set at a certain value (or set literal) at the beginning of a run. For example, an item may be used to count the number of records that have been read by the program. each time this has occurred the line:

```
COMPUTE REC-COUNT = REC-COUNT + 1
```
Obviously, the first time REC-COUNT is encountered, it would need to have a value (probably zero). This could be acheived in the data division:

01 REC-COUNT PIC 9(4) VALUE ZERO.

Alternatively, early in the procedure division, the command

MOVE ZERO TO REC-COUNT

would have the same effect. If, however, you wished to set a group of items to zero (to zeroize) and/or set other alphanumeric items in that group to spaces then you could use the INITIALIZE verb. For example:

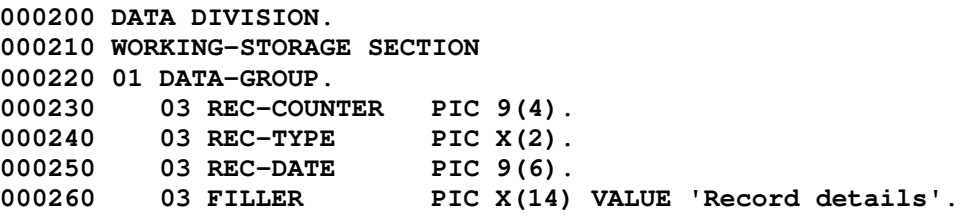

And in the procedure division:

000400 INITIALIZE DATA-GROUP

The effect of this will be that whatever the contents of any of the level 03 items prior to the initialize statement REC-COUNTER will now contain zero, as will REC-DATE, and REC-TYPE will contain spaces. However, FILLER (the last item), is actually a reserved word and refers to an used area. The word 'FILLER' can actually be omitted (i.e. 01 PIC X(14) VALUE 'Record details'.). As you will see in the Printing/writing data part of the next section, a literal can be assigned to this. Following initialization the filler will remain unchanged (and not space-filled).

ZingCOBOL Copyright Timothy R P Brown 2003

# 5. Defining Data Part 2

5.1 Printing/writing data 5.2 Tables 5.3 Boolean Data 5.4 HIGH-VALUES and LOW-VALUES

How data is prepared for printing or for writing to a file is largely controlled by how it is defined in the data division. This section also describes how tables (aka arrays in other languages) are defined and used in COBOL. The definition and use o Boolean data (i.e. true or false) is discussed too.

# 5.1 Printing and Writing Data

The specific commands used for printing or writing data are given in the Commands and logic sections. Much of how tha data will look, such as in a report, is defined in the data division.

The following code is taken from a full program given in the Sample code section should illustrate how a printed report is defined in the data division. If writing to a file it would be virtually identical (see Sample code section for an example of this).

If you wished to print a report in the form of a table then you would first have to assign an identifier name to the printer in the environment division using the select clause.

```
000110 ENVIRONMENT DIVISION.
000120 INPUT-OUTPUT SECTION.
000130 FILE-CONTROL.
000140
 :
000210 SELECT PRINT-FILE ASSIGN TO PRINTER.
000220
000230
000240 DATA DIVISION.
000250 FILE SECTION.
 :
000580 FD PRINT-FILE.
000590 01 REPORT-OUT PIC X(80).
 :
000630 WORKING-STORAGE SECTION.
000640
 :
001040 01 PRINT-HEADERS.
001050 03 P-TITLE.
001060 05 P-TITLE-TXT PIC X(49) VALUE
001070 ' Batch Control Program - Error Report. Page:'.
001080 05 P-PAGE-NO PIC Z9 VALUE ZERO.
001090 03 COL-HEAD-1 PIC X(31)
001100 VALUE ' PART CUST/ DATE QUANT'.
001110 03 COL-HEAD-2 PIC X(24)
001120 VALUE ' NO SUP NO SUP/REC'.
001130
001140 01 PRINT-LINE.
001150 03 P-PART-NO PIC X(8).
001160 03 03 PIC X VALUE SPACE.
001170 03 P-CUS-SUP-NO PIC X(6).
001180 03 03 PIC XX VALUE SPACES.
```
001190 03 P-DATE-S-D. 001200 05 P-DATE-1 PIC XX.<br>001210 05 PIC X VALUE '/'. 001210 05 PIC X VALUE '/'. 001220 05 P-DATE-2 PIC XX. 001230 05 PIC X VALUE '/'. 001240 05 P-DATE-3 PIC XX.<br>001250 03 03 PTC X V 001250 03 001250 PIC X VALUE SPACE. 001260 03 P-OUANT PIC Z(4)9. 001270 001280 01 P-FOOTER. 001290 03 TOT-REC-TXT PIC X(21) 001300 VALUE 'Total record number: '.<br>001310 03 P-REC-COUNT PIC ZZ9 VA 03 P-REC-COUNT PIC ZZ9 VALUE ZERO. 001320 001330 01 P-BATCH-REC. 001340 03 BAT-TITLE PIC X(38) 001350 VALUE ' HASH TOTALS IN BATCH CONTROL RECORD'. 001360 03 BATCH-SOURCE PIC X(29) VALUE SPACES.<br>001370 03 P-BAT-CUS-SUPP. 03 P-BAT-CUS-SUPP. 001380 05 BAT-CUS-SUP PIC X(25) 001390 VALUE ' CUSTOMER/SUPPLIER NOS: '. 001400 05 BAT-C-S-N-TOT PIC Z(7)9.<br>001410 03 P-BAT-DATE. 001410 03 P-BAT-DATE.<br>001420 05 BAT-DATE 001420 05 BAT-DATE PIC X(9)<br>001430 001430 VALUE 'DATES: '. 001430 <br>
001440 05 BAT-D-S-D-TOT PIO<br>
001450 03 P-BAT-QUANT.  $05$  BAT-D-S-D-TOT PIC  $Z(7)9$ . 03 P-BAT-QUANT. 001460 05 BAT-QUANT PIC X(14) 001470 VALUE ' QUANTITIES: '. 001480 05 BAT-Q-TOT PIC  $Z(7)$  9.<br>
001490 03 P-BAT-PART.<br>
001500 05 BAT-PART PIC  $X(12)$ <br>
001510 VALUE 'PART NOS: '. 03 P-BAT-PART. 05 BAT-PART PIC X(12) 001510 VALUE ' PART NOS: '. 05 BAT-P-N-TOT PIC  $Z(7)9$ .

• The printout would have the following format: [click here]

:

- The printer was assigned to PRINT-FILE (the FD level) with the level 01 called REPORT-OUT
- There are four groups used to define each main part of the printout: PRINT-HEADERS (for the title and column heads), PRINT-LINE (for the actual data from the records), P-FOOTER (for the totals at the end of the table), and P-BATCH which appears after the main table and lists various totals
- To define text, fillers are used with a VALUE of what the text is to be, e.g.

001090 03 COL-HEAD-1 PIC X(31) 001100 VALUE ' PART CUST/ DATE QUANT'.

This is the first line of the column header. COL-HEAD-2 giving the next line.

- Spaces between the titles done by defining a PIC X size that is larger then the text since the extra spaces will be space-filled
- Spaces between data are acheived by the use of fillers with a VALUE SPACES for the

desired PIC X size.

• Data and strings to be printed are first moved to the appropriate item of the print group and then the entire group is written to REPORT-OUT, which is defined as PIC X(80). For example:

003220 MOVE PAGE-NO TO P-PAGE-NO<br>003230 WRITE REPORT-OUT FROM P-T WRITE REPORT-OUT FROM P-TITLE AFTER PAGE

Here the page number is moved to the P-TITLE sub-group member (of PRINT-HEADERS) P-PAGE-NO. The following line effectively means: MOVE P-TITLE TO REPORT-OUT WRITE REPORT-OUT AFTER PAGE (AFTER PAGE instructs the printer to start a new page)

- It is in the data groups involved in printing (or writing to a file) that data editing (such as zero-supression) is performed
- By simply changing the ASSIGN PRINT-FILE TO 'PRINTER' to ASSIGN PRINT-FILE TO 'report.txt' would be all that was required to produce the same report in a file called 'report.txt' and add ORGANIZATION IS LINE SEQUENTIAL. Although, the AFTER PAGE and AFTER ... LINES would have no effect

# 5.2 Tables

Also known as an array in other languages, a table is a group of data associated with a single item name. To identify pieces data (elements) within that table the item is given a *subscript* number which follows the name.

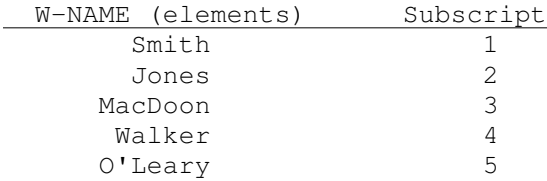

So, DISPLAY W-NAME (2) will give "Jones".

A 2-dimensional table uses two subscripts:

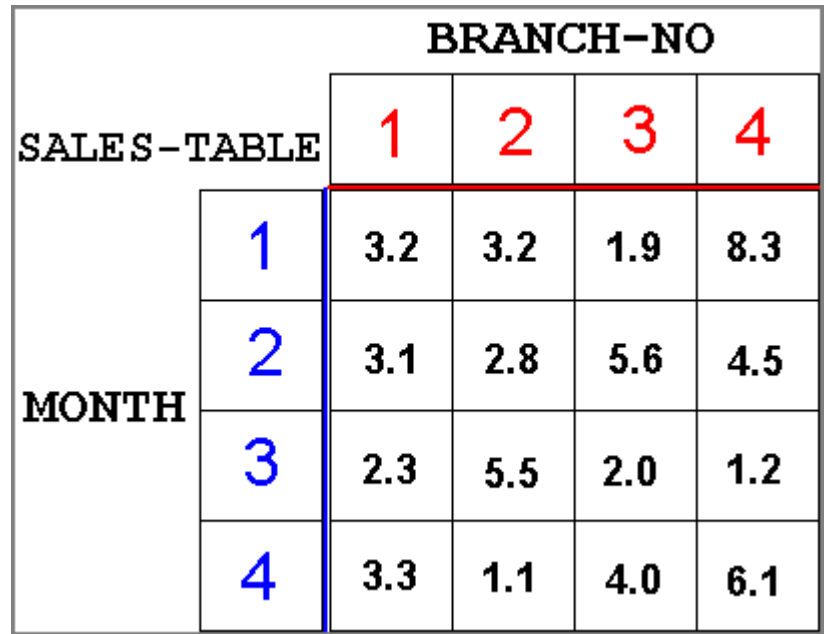

So element (2, 4) will contain "1.1".

To define the W-NAME (1-dimensional) table in the data division:

01 W-NAME PIC X(10) OCCURS 5 TIMES.

The word TIMES is optional. Also, the PIC clause can also be written after the OCCURS ... clause.

To define the SALES-TABLE (2-dimensional) table, just add another level to the group. Hence:

```
01 SALES-TABLE.
      03 BRANCH-NO OCCURS 4.
           05 MONTHLY-SALES OCCURS 4 PIC 9V9.
```
Notice how only the top level 05 contains the PIC clause. Level 01 describes a whole table made up of 4 items (level 03) containing 4 elements (level 05).

Table can be multi-dimensional, but always the last level will be the identifier name that is associated with the subscripts and will have the PIC clause.

For the use of tables, see the League Table Program in the Sample Code section.

Finally, don't try to refer to a table element that is of a greater value than that defined in the data division, i.e. W-NAME (6) will cause a runtime error and terminate the program. It should be obvious that a subscript should be a numeric literal or ar identifier that is numeric.

The use of identifiers as subscripts is where tables are of most use, i.e. MONTHLY-SALES (INPUT-BRANCH, INPUT-MONTH).

# 5.3 Boolean Data

Boolean data is either TRUE or FALSE. These are data types are useful for flags for so-called condition-name conditions (see Commands and Logic section).

A simple example:

```
000100 IDENTIFICATION DIVISION.
000110 PROGRAM-ID. NUMBER-SIZE-PROG.
000120 AUTHOR. TRP BROWN.
000130
000140 DATA DIVISION.
000150 WORKING-STORAGE SECTION.
000160 01 NUMBER-SIZE PIC X.
000170 88 BIG-NUMBER VALUE 'Y'.
000180
000190 77 DATA-NUMBER PIC 9(6).
000200
000210
000220 PROCEDURE DIVISION.
000230 INPUT-NUMBER-PARAGRAPH.<br>000240 MOVE 'N' TO NUMBE
            MOVE 'N' TO NUMBER-SIZE
000250 ACCEPT DATA-NUMBER
000260 IF DATA-NUMBER > 1000
000270 THEN MOVE 'Y' TO NUMBER-SIZE
000280 END-IF
000290 IF BIG-NUMBER
000300 THEN DISPLAY 'Thats a big number'
000310 ELSE DISPLAY 'Thats a little number'
000320 END-IF
000330 STOP RUN.
```
 $\bullet$ When then number entered (line 250) is greater than 1000 then a 'Y' character is moved to the level 01 item NUMBER-SIZE. The effect of this is to give the level 88 item BIG-NUMBER a TRUE condition. This is what level 88 is for in COBOL.

 $\bullet$ 

- Line 240 initially sets BIG-NUMBER to false by moving an 'N' character into NUMBER-SIZE, although any character (other than 'Y') would have the same effect.
- IF BIG-NUMBER THEN... is like saying "IF BIG-NUMBER is true THEN..."

Multiple level 88 can be set for a single group, or you can have more than one option that will set the condition to true.

01 THIRTY-DAY-MONTHS PIC X VALUE SPACE. 88 SEPTEMBER VALUE 'S'.<br>88 APRIL VALUE 'A'. 88 APRIL VALUE 'A'.<br>88 JUNE VALUE 'J'. VALUE 'J'. 88 NOVEMBER VALUE 'N'.

```
01 MONTHS-CHECK PIC X.
       88 SHORT-MONTH VALUE 'S' 'A'
                             'J' 'N'
                            'F'.
01 GRADES-CHECK PIC 999.
      88 A-GRADE VALUE 70 THRU 100.
      88 B-GRADE VALUE 60 THRU 69.
      88 C-GRADE VALUE 50 THRU 59.
      88 FAIL-GRADE VALUE 0 THRU 49.
```
GRADES-CHECK uses THRU (or THROUGH) to allow a range of numeric values to be tested.

## SET

A useful verb to use is SET. Rather than having to use the line:

## MOVE 'Y' TO NUMBER-SIZE

as in the code example above, you can simply set the boolean variable to true by coding:

#### SET BIG-NUMBER TO TRUE

This means that you don't have to worry about what the value of the level 01 item has to be in order to make the associated level 88 to be true (notice that it is the level 88 item name that is set to true and NOT the level 01 item). Of course, you might also code

SET BIG-NUMBER TO FALSE.

# 5.4 HIGH-VALUES and LOW-VALUES

There are occasions when you may wish to set a variable to an infinitely high or infinitely low number. For example, suppose you were merging two files on surnames as the primary key:

\*in data division FILE SECTION

```
FD FILE-1.
01 RECORD-1.
   03 IN-NAME-1 PIC X(20).
   03 FILLER PIC X(50).
```
FD MERGE-FILE. 01 RECORD-OUT PIC X(70). : : PERFORM WITH TEST AFTER EOF-FLAG-1 AND EOF-FLAG-2 \*loop until each file has been read to completion \*read each file READ FILE-1 AT END SET EOF-FLAG-1 TO TRUE MOVE HIGH-VALUES TO IN-NAME-1 END-READ READ FILE-2 AT END SET EOF-FLAG-2 TO TRUE MOVE HIGH-VALUES TO IN-NAME-2 END-READ \*sort the records (assuming no 2 names are the same) \*on ascending surname IF IN-NAME-1 IS < IN-NAME-2 THEN WRITE RECORD-OUT FROM RECORD-1 ELSE WRITE RECORD-OUT FROM RECORD-2 END-IF

END-PERFORM

In this example, when IN-NAME-1 is less than IN-NAME-2 (based on their ASCII values e.g. A < B etc..) then the FILE-1 record (RECORD-1) is written to the merge file (RECORD-OUT). One of FILE-1 and FILE-2 will come to an end before the other so the completed file has its IN-NAME-\_ value set to constant that will ALWAYS be greater than the IN-NAME-\_ value still being read, ensuring all remain files are written to the merge file. This is done with the lines: MOVE HIGH-VALUES TO IN-NAME-1 and MOVE HIGH-VALUES TO IN-NAME-2

It is important to note that HIGH-VALUES and LOW-VALUES are ALPHANUMERIC in type, so you can't set numerically defined variables to this type (you would have to implicitly redefine the variable first). This is an annoying quirk of COBOL.

ZingCOBOL Copyright Timothy R P Brown 2003

# 6. Commands and Logic

6.1 ACCEPT and DISPLAY 6.2 MOVE 6.3 PERFORM 6.4 IF..THEN..ELSE 6.5 Conditions 6.6 EVALUATE 6.7 Arithmetic 6.8 Strings 6.9 WRITE 6.10 Scope Terminators

Many of the commands described in this section have already been used in earlier sections but here their description will be shown alongside related commands, clauses and verbs. It should be noted that a command probably is a verb, while a clause is a collection of COBOL words without a verb...something like that...

# 6.1 ACCEPT and DISPLAY

To enter data via the console during a program run, use the ACCEPT verb, e.g: ACCEPT W-DATA-IN

To display data on the console during a run use the DISPLAY verb, i.e: DISPLAY W-DATA-OUT

To place text with the outputed data you would code: DISPLAY 'Inputed data is ' W-DATA-OUT

# 6.2 MOVE

The format is:

:

## MOVE [literal-1 or identifier-1] TO [identifier-2] ...

The MOVE statement has already been extensively used in the examples in the Defining Data section. A couple of features have not been described yet: CORRESPÓNDING (abreviation CORR) and the qualification OF or IN. The elipsis (...) means more of the same, i.e. above [identifier-2] [identifier-3] [identifier-4]...and so on.

To move a group of items from one field description to another:

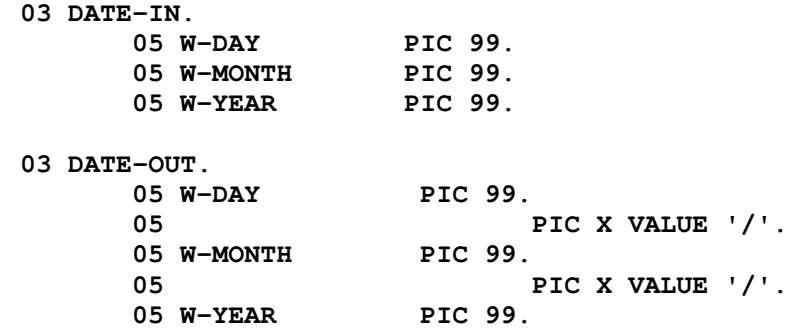

If you were to code: MOVE DATE-IN TO DATE-OUT you would end up with the 6 characters of DATE-IN appearing in the first 6 positions of DATE-OUT, including over-written fillers. To get the contents of W-DAY of DATE-IN into W-DAY of DATE-OUT (and the same for the other two items) you could either move them individually, or you could simply code: MOVE CORRESPONDING DATE-IN TO DATE-OUT. To do this the items *must* have the same name spelling and *must* be of the same level (here they are both level 03). They don't have to be in the same level 01 group.

Of course, this does present the programmer with a potential problem, this being that if elsewhere in the program you were to code, say, ADD 12 to W-MONTH, the compiler would report a syntax error since it W-MONTH appears twice in the data division and doesn't know which one you mean. To remedy this, you have to qualify the item, i.e. state which group W-MONTH you mean, i.e. :

## MOVE 12 TO W-MONTH IN DATE-OUT.

You could use the word OF instead of IN here to the same effect.

## Reference modification

To access specific characters within a string you can use a reference modifier.

## STRING-ITEM (startPosition:Length)

The start position is the nth character of the STRING-ITEM. For MicroFocus compilers at least, the length can be omitted if you want all characters to the end of the string. e.g.

#### WORKING-STORAGE SECTION.

 STRING-1 PIC X(10) VALUE 'ABCDEFGHIJ'. STRING-2 PIC X(10) VALUE SPACES. STRING-3 PIC X(10) VALUE SPACES. STRING-4 PIC X(10) VALUE SPACES. STRING-5 PIC X(10) VALUE SPACES. STRING-6 PIC X(10) VALUE SPACES. : :

in procedure division:

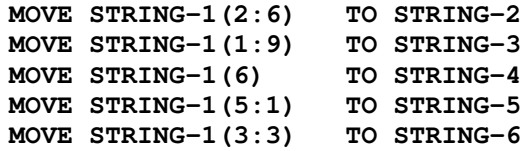

Then:

STRING-2 will contain characters 2 to 6, i.e. : "BCDEFG " STRING-3 will contain characters 1 to 9, i.e. : "ABCDEFGHI " STRING-4 will contain characters 6 to the end of STRING-1, i.e. : "FGHIJ " STRING-5 will contain character 5 only, i.e. : "E " STRING-6 will contain characters 3 to 5, i.e. : "CDE "

## 6.3 PERFORM

The PERFORM verb is one of the most important in COBOL (alongside MOVE). PERFORM has already been encountered in the Four Divisions section, where it was used to call paragraphs from within a control paragraph. Of course, it doesn't have to be a control (or main) paragraph.

000290 PROCEDURE DIVISION.

```
000300 XYZ-PARAGRAPH.
000310 PERFORM FIRST-PROCESS
000320 PERFORM SECOND-PARAGRAPH
000330 STOP RUN.
 :
```

```
002000 FIRST-PROCESS.
002010 [statements]
  : [last statement].
```
In the above code, the paragraph FIRST-PROCESS is executed. When the full stop at the end of this paragraph is encountered the logic will return to XYZ-PARAGRAPH at the next line, i.e. line 320. This is called an Out-of-Line PERFORM.

The PERFORM verb can form the bases of a repetitive loop (or sub-routine) until a certin condition has been met. For Example:

```
000290 PROCEDURE DIVISION.
000300 XYZ-PARAGRAPH.
000310 PERFORM COUNT-PROCESS UNTIL W-COUNTER > 10<br>000320 STOP RUN.
             STOP RUN.
001000
002000 COUNT-PROCESS.
002010 COMPUTE W-COUNTER = W-COUNTER + 1
002020 DISPLAY 'Number of loops is ' W-COUNTER.
```
In the above code, COUNT-PROCESS is executed until the value of W-COUNT has reached 11. The format for an Out-of-Line PERFORM is:

# PERFORM [paragraph-name] UNTIL [condition]

An In-Line PERFORM, rather than execute a paragraph (aka procedure), allows for the repeated execution of a series of commands. The format for an In-Line PERFORM is:

## PERFORM UNTIL {action}... END-PERFORM

:

Example:

: PROCEDURE DIVISION. XYZ-PARAGRAPH. MOVE ZERO TO W-COUNTER PERFORM UNTIL W-COUNTER > 10 COMPUTE W-COUNTER = W-COUNTER + 1 DISPLAY 'This is loop number: ' W-COUNTER

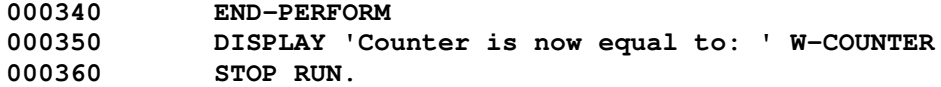

END-PERFORM defines the *scope* of the PERFORM loop, and is a Scope terminator. Other such scope terminators exist for other commands that will be described further on. The code above will loop 11 times (showning numbers 1 to 11). This is because when W-COUNTER is equal to 10, the condition (W-COUNTER) is still false. 1 is then added, and W-COUNTER is displayed as 11, and now when W-COUNTER is tested the condition will be true and the logic will then jump to the statement that immediately follows END-PERFORM.

This type of PEFORM tests the condition before the following statements are allowed to proceed. Using WITH TEST can be used to define when the test is done:

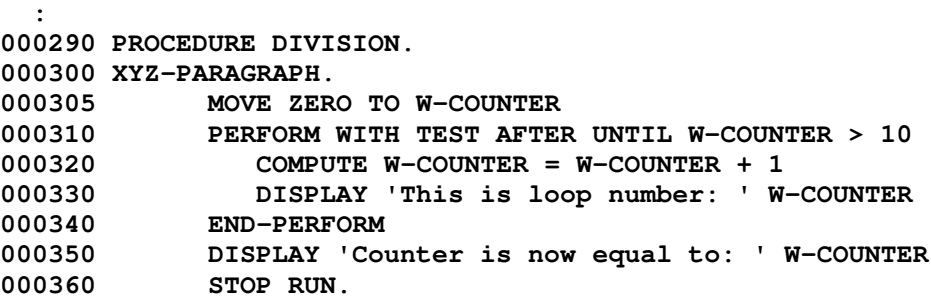

Now the condition is tested after the commands within the PERFORM..END-PERFORM loop has be executed once. (WITH TEST BEFORE has same effect as initial example).

If you wanted to loop a desired number of times you could use TIMES

PERFORM 5 TIMES COMPUTE  $W-NUMBER = XYZ * 3$ END-PERFORM

The format is:

PERFORM {identifier or literal} TIMES {action}... END-PERFORM

To have a loop using an increment (such as a 'for..do' loop in Pascal or FOR in BASIC), the PERFORM VARYING statement is used. The Format is:

PERFORM {paragraph-name if out-of-line} VARYING {identifier-1}

FROM {identifier-2 or literal} BY {identifier-3 or literal} UNTIL {condition} END-PERFORM

What does all that mean? Well look at the example:

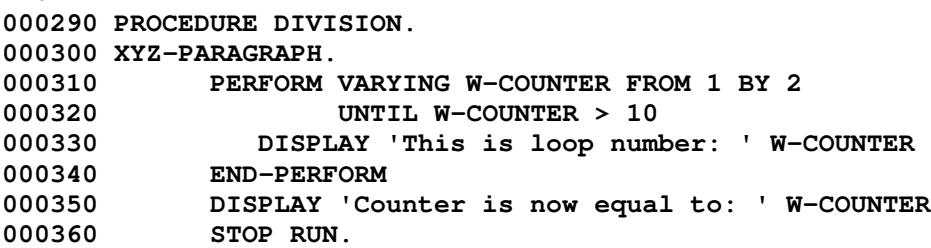

This code will display:

:

```
This is loop number: 1
This is loop number: 3
This is loop number: 5
This is loop number: 7
This is loop number: 9
Counter is now equal to: 11
```
This because with each loop, W-COUNTER has increased from 1 by increments of 2. When W-COUNT was equal to 11 then the condition W-COUNTER > 10 is now true and so the loop is exited. If you wanted to count downwards you could code:

#### PERFORM VARYING W-COUNTER FROM 20 BY -1 UNTIL W-COUNTER < ZERO.

The last thing to mention is PERFORM..THRU. If a program had a series of paragraphs, just for the sake of argument, called PROCESS-1, PROCESS-2, PROCESS-3 and PROCESS-4, then if you wished to execute these paragraphs in the order that they are written you could code: PERFORM PROCESS-1 THRU PROCESS-4 with any out-of-line loops and conditions you might want. Seemingly, this is not good programming practise so is generally avoided.

# 6.4 IF..THEN..ELSE

Another fundamental part of programming logic is the ability to offer a choice of what to do that depends on the conditions asked of. (I'm not sure that makes any sense...). The format is:

```
IF {identifier-1} {condition} {identifier-2 or literal} ...
THEN {statements}
[ELSE {statements}]
END-IF
```
An example:

```
IF X = Y THEN
   MOVE 1 TO Y-COUNTER
ELSE
   MOVE 1 TO X-COUNTER
END-IF
```
ELSE is used if an alternative statement is to be executed if the first condition is false. If there was only to be action if  $X = Y$  then the ELSE would be ommitted.

The END-IF terminates the IF statement. All that lies between IF and END-IF will depend on the conditions being tested.

Multiple conditions can be tested, i.e. IF  $(X = Y)$  AND  $(Y < 100)$  THEN ..

The types of conditions available are described in the following section..

## 6.5 Conditions

There are four types of conditions that could be tested either in a PERFORM, IF..THEN, or EVALUATE (see next section), these being:

- 1. Class conditions
- 2. Relational conditions
- 3. Sign conditions
- 4. Condition-name conditions

Class conditions test where an item is NUMERIC, ALPHABETIC, ALPHABETIC-LOWER, or ALPHABETIC-HIGHER (as in lower or upper case).

Relational conditions allow comparisons, i.e: GREATER THAN, LESS THAN, EQUAL TO or their sign equivalent: "  $>$  ", "  $<$  ", " = ", respectively.

Sign conditions test whether an item IS POSITIVE, IS NEGATIVE, or IS NOT ZERO. (note 'IS' is optional)

Condition-name conditions are as described in the Defining data (part 2) section, where a named condition is defined in the data division using a level 88 description.

Conditions can be combined using AND, OR, AND NOT, OR NOT, and brackets. The most common combinations would probably be GREATER THAN OR EQUAL TO and LESS THAN OR EQUAL TO, which can simply be written >= and <= respectively. Also, NOT EQUAL TO would be <> although I find the Fujitsu compiler rejects '<>' so I just use 'NOT  $=$  ' instead.

More complex combinations can be acheived with the use of brackets. eg.

IF (  $X > Y$  ) AND ( (  $Y + 10 < Z$  ) OR (  $X - 10 > Z$  ) ) THEN ...

Remember:

```
[true] AND [false] = FALSE
[true] AND [true] = TRUE
[true] OR [false] = TRUE
[true] OR [true] = TRUE
      NOT [true] = FALSE
      NOT [false] = TRUE
```
Alpha-numeric comparisons can also be made that relate to their ASCII character value, so 'A' < 'Z' etc...

The SET verb is quite useful when working with boolean items and has been discussed in the previous section.

# 6.6 EVALUATE

If there are a large number of conditional alternatives, then using a large number of nested IF statements can be messy:

```
IF A = 1 THEN PERFORM PARA-1
ELSE
        IF A = 2 THEN PERFORM PARA-2
        ELSE
                IF A = 3 THEN PERFORM PARA-3
                ELSE
                        IF A = 4 THEN PERFORM PARA-4
                        END-IF
                END-IF
        END-IF
END-IF
```
The above example only tested four possible values for 'A'. Suppose there were ten or twenty? This is where the EVALUATE statement is of great use. The format is:

```
{ identifier-1 } { identifier-2 }
            { literal-1 } { literal-2 }
EVALUATE { expression-1 } ALSO { expression-2 }<br>{ TRUE } } { TRUE }
                       { TRUE } { TRUE }
            { FALSE } { FALSE }
      WHEN { statement-1} ...
      WHEN OTHER {statement-2}...
END-EVALUATE
```
The best way to understand this is to look at the following examples:

Example 1.

```
EVALUATE W-NUM
      WHEN 1 MOVE 10 TO NEW-DATA
             DISPLAY 'NEW-DATA IS 10'
      WHEN 2 MOVE 20 TO NEW-DATA
             DISPLAY 'NEW-DATA IS 20'
      WHEN 3 MOVE 30 TO NEW-DATA
             DISPLAY 'NEW-DATA IS 30'
      WHEN OTHER MOVE ZERO TO NEW-DATA
             DISPLAY 'NEW-DATA IS 0'
END-EVALUATE
```
Example 2.

```
EVALUATE SCORE
      WHEN 0 THRU 49 MOVE 'FAIL' TO W-GRADE
      WHEN 50 THRU 59 MOVE 'C' TO W-GRADE
      WHEN 60 THRU 69 MOVE 'B' TO W-GRADE
      WHEN OTHER MOVE 'A' TO W-GRADE
END EVALUATE
```
Example 3.

EVALUATE (FUEL-TYPE = 'PETROL') ALSO (ENGINE-SIZE > 1.1) WHEN TRUE ALSO TRUE DISPLAY '20% PETEROL DUTY TO PAY' WHEN TRUE ALSO FALSE DISPLAY '10% PETROL DUTY TO PAY' WHEN FALSE ALSO TRUE DISPLAY '15% DIESEL DUTY TO PAY' WHEN FALSE ALSO FLASE DISPLAY '5% DIESEL DUTY TO PAY' END-EVALUATE

Example 1 shows how an item (W-NUM) is compared to a set of possibilities, and when true, any number of statements can be executed. Example 2 shows how a range of values can be studied using the THRU clause. Care should be taken to ensure that these ranges do not overlap. Both of these examples use WHEN OTHER. Again, care should be taken: in example 2, as it is coded, a score of -1 would result in an A-grade being awarded. A better coded solution would include:

```
:
      WHEN 70 THRU 100 MOVE 'A' TO W-GRADE
      WHEN OTHER DISPLAY 'ERROR. SCORE NOT VALID'
END EVALUATE
```
Now, when SCORE is less then zero (or greater than 100) an error message will be displayed.

## 6.7 Arithmetic

To perform arithmetic calculations there are two ways of going about doing this: using the ADD, SUBTRACT, MULITPLY, DIVIDE verbs, or using the COMPUTE verb as seen already. The formats for the first group are as follows: [square brackets indicate optional words]

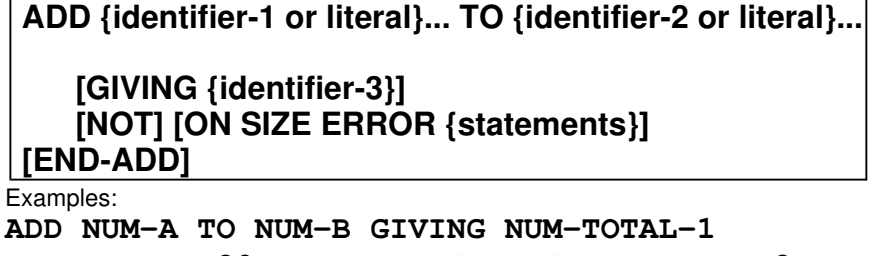

ADD NUM-A, 20 TO NUM-B GIVING NUM-TOTAL-2 ADD 3 TO NUM-TOTAL-3

When the word GIVING is not used (as in the third example) the identifier that follows 'TO' is where the result of the addition. This also applies to SUBTRACT and MULTIPLY. ON SIZE ERROR is a conditional, whereby if the result of the calculation is larger than the PIC description (i.e. the result is truncated either at the leading end or the decimal places). On such an occasion a series of statements can be executed. The use of ON SIZE ERROR means that a scope terminator is required (END-ADD). The second example adds both NUM-A and 20 to NUM-B.

Examples: SUBTRACT 200 FROM NUM-C GIVING NUM-D ON SIZE ERROR DISPLAY 'NUM-D is out of range' END-SUBTRACT SUBTRACT NUM-F FROM 20 \*\* this won't work! \*\* SUBTRACT {identifier-1 or literal}... FROM {identifier-2 or literal}... [GIVING {identifier-3}] [NOT] [ON SIZE ERROR {statements}] [END-SUBTRACT]

The second example is illegal because, in the absence of a receiving identifier after GIVING, the result of the subtraction has nowhere to go (20 is a literal). The same would apply to ADD and MULTIPLY.

MULTIPLY {identifier-1 or literal}... BY {identifier-2 or literal}...

[GIVING {identifier-3}][ROUNDED] [NOT] [ON SIZE ERROR {statements}] [END-MULTIPLY]

Examples: MULTIPLY NUM-G BY 20 GIVING NUM-F MULTIPLY 20 BY NUM-G

DIVIDE {identifier-1 or literal} BY {identifier-2 or literal}... GIVING {identifier-3} [ROUNDED] [REMAINDER {identifier-4}] [NOT] [ON SIZE ERROR {statements}] [END-DIVIDE]

Examples: DIVIDE NUM-H BY 3 GIVING NUM-I REMAINDER NUM-REMAIN DIVIDE NUM-Y BY 3 GIVING NUM-K ROUNDED

The DIVIDE statement differs from the previous 3 in that GIVING is required. Also, the remainder of the division (e.g. 7 divided by 3 equals 3 remainder 1) can be stored in an identifier. The ROUNDED option, which is also available for the MULTIPLY statement, will round to the nearest significant decimal place, defined by the PIC clause. E.g.:

 77 NUM-A PIC 99 VALUE 10. 77 NUM-B PIC 9V99. : DIVIDE NUM-A BY 3 GIVING NUM-B ON SIZE-ERROR DISPLAY 'RESULT IS TRUNCATED' END-DIVIDE 002030 DIVIDE NUM-A BY 3 GIVING NUM-B ROUNDED ON SIZE-ERROR DISPLAY 'RESULT IS TRUNCATED' END-DIVIDE

The first DIVIDE statement will result in a size error  $(20 / 3 = 6.66666)$  as NUM-B will contain 6.66 but will have truncated the rest. This does not apply to the second DIVIDE statement since it has been rounded to fit the pic description 9V99, and so in this case NUM-B will contain 6.67.

# DIVIDE {identifier-1 or literal} INTO {identifier-2 or literal}... GIVING {identifier-3} [ROUNDED] [REMAINDER {identifier-4}] [NOT] [ON SIZE ERROR {statements}] [END-DIVIDE]

Examples:

## DIVIDE 3 INTO NUM-Y GIVING NUM-K ROUNDED

This differs from the previous DIVIDE statement only in the order of numerator and denominator (both mean NUM- $Y / 3$ ).

## **COMPUTE**

As previously seen in earlier sections, COMPUTE can be used to do arithmetic calculations. The format is:

## COMPUTE {identifier-1} [ROUNDED] = arithmetic expression [NOT] [ON SIZE ERROR {statements}] [END-COMPUTE]

with the operations:

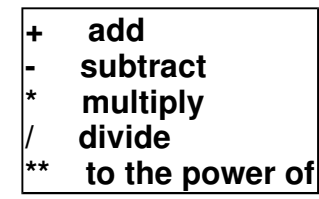

Note that brackets need to be used for complex calculations where signs have presidence over each other, for example: 2 + 3 \* 2 equals 8 (and not 10) since 3 \* 2 is calculated before the addition. Remember your school maths lessons (BROMDAS or something).

# 6.8 Strings

**STRING** 

## STRING {identifier-1 or literal-1} DELIMITED BY {identifier-2 or literal-2 or SIZE}... INTO {identifier-3} ON OVERFLOW [statements] NOT ON OVERFLOW [statements] END-STRING

STRING will move a series of strings into a destination string (from left to right without space filling). If the destination string is not large enough to hold all the source strings then this can be detected and acted on by the ON OVERFLOW condition. The DELIMITED word specifies the source string characters to be used:

 W-DAY PIC XXX VALUE 'MON'. W-MONTH PIC XXX VALUE '5 '. W-YEAR PIC XXXX VALUE '2000;'. :

STRING W-DAY DELIMITED BY SIZE '/' DELIMITED BY SIZE W-MONTH DELIMITED BY SPACES '/' DELIMITED BY SIZE W-YEAR DELIMITED BY ';' INTO DATE-STRING END-STRING

The item DATE-STRING will contain "MON/5/2000".

UNSTRING

UNSTRING {identifier-1 or literal-1} DELIMITED BY {identifier-2 or literal-2 or SIZE}... INTO {identifier-3 COUNT IN identifier-4}... TALLYING IN {identifier-5} ON OVERFLOW [statements] NOT ON OVERFLOW [statements] END-UNSTRING

UNSTRING allows you to break up a string into small strings placed into new items:

01 W-LONG-STRING PIC X(50) VALUE 'Name;Address;Post Code'. :

UNSTRING W-LONG-STRING DELIMITED BY ';' INTO W-NAME COUNT IN CHARS-NAME

## W-ADDRESS COUNT IN CHARS-ADDR W-POST-CODE COUNT IN CHARS-PCODE TALLYING IN NUM-STRINGS-OUT END-UNSTRING

Here then string 'Name' will be placed into W-NAME, containing 4 characters, thus CHARS-NAME will contain the value of 4. Likewise for W-ADDRESS ('Address') CHARS-ADDR (7) etc... Notice how the ; character has been lost. Any character, including spaces can be used as a delimiter. TALLYING IN will count the number of items that were filled by the UNSTRING operation, in this case NUM-STRINGS-OUT will contain the value 3. Lastly, the ON OVERFLOW detects when each target of the UNSTRING operation has been used but there remains unused characters in the source string, e.g. if W-LONG-STRING contained 'Name;Address;Post Code;Country'.

**INSPECT** 

# INSPECT {identifier-1} REPLACING CHARACTERS BY {identifier-2 or literal-1} {BEFORE or AFTER} [INITIAL {identifier-3 or literal-2}] {ALL or LEADING or FIRST} {identifier-4 or literal-3} BY {identifier-5 or literal-4} {BEFORE or AFTER} INITIAL {identifier-6 or literal-5}

This form of INSPECT allows you to change characters within a string using the various options above.

## INSPECT {identifier-1} TALLYING {identifier-2} {BEFORE or AFTER} [INITIAL {identifier-3 or literal-2}] {ALL or LEADING or FIRST} {identifier-4 or literal-3} BY {identifier-5 or literal-4} {BEFORE or AFTER} INITIAL {identifier-6 or literal-5}

Here the source string is inspected and a tally of the number of characters defined (using the subsequent options) is held in {identifier-2}.

# 6.9 WRITE

To output data to the printer or to a file, the verb WRITE is used. It would be of the form:

# WRITE {level 01 name of file/printer FD}

For example:

```
000100 ENVIRONMENT DIVISION.
000200 INPUT-OUTPUT SECTION.
000300 FILE-CONTROL.
000400 ASSIGN PRINT-FILE TO PRINTER.
  :
```
```
000500 DATA DIVISION.
000600 FILE SECTION.
000700 FD PRINT-FILE.
000800 01 P-DATA PIC X(80).
  :
000900 WORKING-STORAGE SECTION.
001000 01 DATA-NUMBER PIC 9(6) VALUE 123456.
001100 01 PRINT-NUMBER PIC X(6).
  :
010900*in procedure division
011100 MOVE DATA-NUMBER TO PRINT-NUMBER
011200 MOVE PRINT-NUMBER TO P-DATA<br>011300 WRITE P-DATA
               WRITE P-DATA
```
To simplify things the word FROM can be used to save always having to first MOVE the data (PRINT-NUMBER) into the printing item (P-DATA above). So, line 011200 and 011300 can simply be written as:

## 011100 WRITE P-DATA FROM PRINT-NUMBER

 $0.00000 - 0.00000 - 0.00000$ 

In addition to WRITE, the is also REWRITE and DELETE which are used to update records within files that have been opened in I-O mode (see the following section). When using DELETE you must first read the record that is to be deleted. Also, when deleting a record you refer to the FILE NAME rather than the record name:

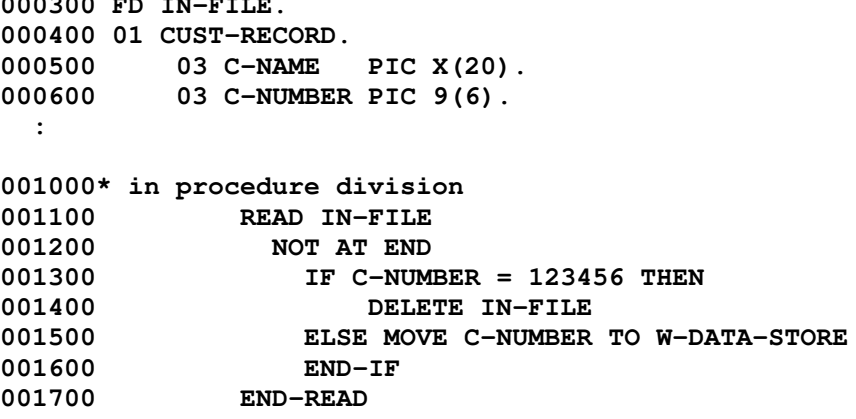

For details on the READ statement, see the following section

## 6.10 Scope Terminators

In the section COBOL basics I mentioned the full stop (period). This is what can be described as a scope terminator. Many COBOL verbs have their own scope terminator, for example, END-IF, END-READ, END-PERFORM etc... The purpose of a scope terminator is to define when a verb's scope (i.e. associated logic) is finished.

For example:

```
READ IN-FILE
  AT END MOVE 'Y' TO EOF FLAG
  NOT AT END
     IF REC-IN = 'Z' THEN
        PERFORM PROCEDURE-X
     END-IF
END-READ
[more code]
```
In the above example END-READ defines the scope of the READ statement since there is a condition involved (AT END of the file, or NOT AT END of the file), while END-IF defines then end of the IF condition, i.e. END-READ and END-IF define their scope. Any code that follows the read statement will apply regardless of the READ condition (which is what you would want in the above example). Without END-READ the subsequent code would only be performed while NOT AT END is true: some nasty bugs could ensue! Things become even more scary if you forget to use END-IF or END-PERFORM (especially when looping). There's a good chance the compiler might pick up the error.

However, a period is also a scope terminator. You might also code:

```
READ IN-FILE
  AT END MOVE 'Y' TO EOF FLAG
  NOT AT END
     PERFORM UNTIL REC-IN = 'A'
       IF REC-IN = 'Z' THEN
          PERFORM PROCEDURE-X.
     END-PERFORM
[more code]
```
This would have the same effect as the first example (assuming the compiler doesn't complain). Some people do use periods in place of END-IF etc (note: I'm not sure you allowed to replace END-PERFORM however). Problems may arise when you forget to use a scope terminator somewhere and there's a period somewhere further down the code then the compiler might just get confused.

It is important to realise that the period will terminate all ongoing conditions. So in the above example, the period will act as both an END-IF, END-PERFORM and END-READ.

Look at this paragraph:

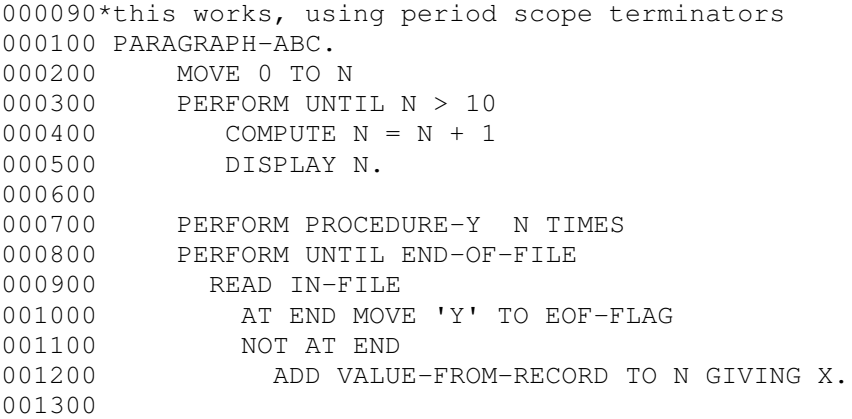

001400 END-PERFORM<br>001500 DISPLAY X. DISPLAY X.

In the first example, the code will display numbers 1 to 10. It will then perform PROCEDURE-Y 11 times. Finally, the numbers coming from the IN-FILE (VALUE-FROM-RECORD) will be added to 11 giving X, which is then displayed.

But what if we were to forget to put a period at the end of line 500?

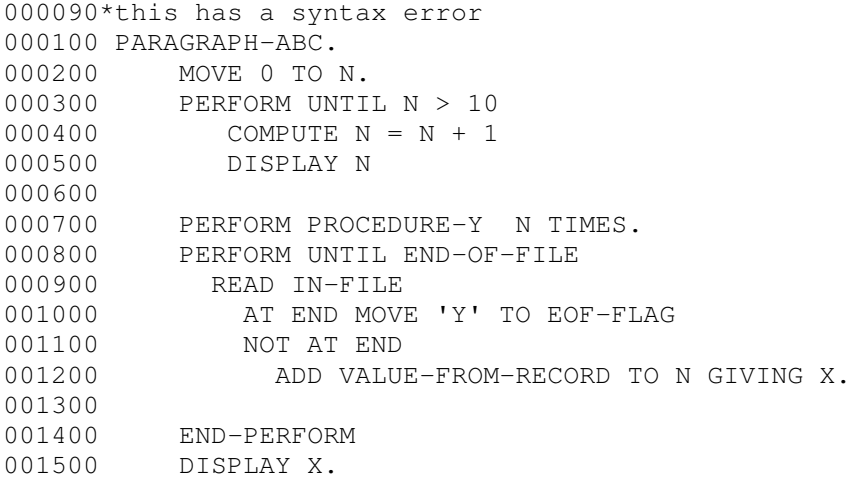

Now, the period on line 700 will terminate the scope of the PERFORM statement on line 300. This means that PROCEDURE-Y gets performed 1+2+3+4+5+6+7+8+9+10+11 times (that's 66 times!). Oh dear.

### In fact, when I tried to test these code fragments by compiling [on the Fujitsu COBOL v3] it complained bitterly! The compiler was particularly bothered by the lack of END-PERFORMS.

I was taught to only use 2 periods in any paragraph: the first after the paragraph name, the second (and last) at the end of the paragraph. So always use the verb's own scope terminator. More typing but less headaches in my humble opinion. Here's what the above code would look like when following this advice:

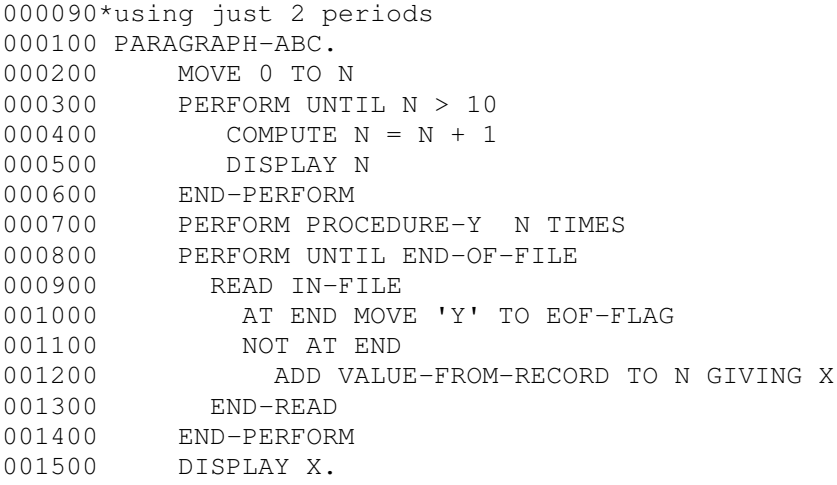

Ahh...that's better...

ZingCOBOL Copyright Timothy R P Brown 2003

# 7. File Handling

7.1 Reading and writing 7.2 REWRITE, DELETE and EXTEND 7.3 File organization 7.4 SORT and MERGE 7.5 Input and output procedures 7.6 File Status (error handling)

This section outlines how data can read from and written to files, how records are organized within a file and how records can be manipulated (e.g. sorting, merging).

# 7.1 Reading and Writing

In order to either read, alter or create a new file, we must first open it (even if it doesn't even exist yet). In doing so, a open mode must be defined. To simply read data from an existing file it would be opened in INPUT mode. In this mode, the file is read-only and cannot be altered in any way.

If writing to new file, i.e. creating one (or overwriting an existing file so be careful) the new file would be opened in OUTPUT mode. You cannot read data from a file opened in OUTPUT mode.

EXTEND mode allows for records to be added to the end of an existing file.

I-O mode is for input and output access to the file, such as when you wish to update a record, or delete a record.

When a file is no longer required, the file needs to be closed again (using CLOSE). You can open and close a file as often as you like during a program run, although bear in mind that each time you open a file the computer will read from the first record onwards (in INPUT and I-O mode) or will overwrite in OUTPUT mode.

## OPEN {INPUT or OUTPUT or I-O or EXTEND} {filename-1}... {INPUT or OUTPUT or I-O or EXTEND} {filename-2}...

e.g.

OPEN INPUT DATA-1-FILE DATA-2-FILE OUTPUT NEW-DATA-FILE : : CLOSE DATA-1-FILE DATA-2-FILE NEW-DATA-FILE

#### READ

The READ statement will read the data from a file, taking precisely the data that is defined in the file descriptor (FD) in the data division (file section) (see The Four Divisions section). The format is:

```
READ {FD filename}
      AT END {statements}
      NOT AT END {statements}
END-READ
```
Since a file would likely contain more than one record, the READ statement is often contained within a PERFORM loop:

```
IDENTIFICATION DIVISION.
PROGRAM-ID. READ-EXAMPLE.
AUTHOR ZINGMATTER.
ENVIRONMENT DIVISION.
INPUT-OUTPUT SECTION.
FILE-CONTROL.
    ASSIGN IN-FILE TO 'A:CUSTOMER.DAT'
       ORGANIZATION IS LINE SEQUENTIAL.
    ASSIGN PRINT-FILE TO PRINTER.
      \cdot :
DATA DIVISION.
FILE SECTION.
FD IN-FILE.
01 CUSTOMER-DETAILS.
    03 CUS-NAME PIC X(20).
    03 CUS-NUM PIC 9(6).
FD PRINT-FILE.
01 PRINT-REC PIC X(60).
WORKING-STORAGE SECTION.
01 EOF-FLAG PIC X.
    88 END-OF-IN-FILE VALUE 'Y'.
01 P-CUS-DETAILS
    03 PIC X(5) VALUE SPACES.<br>03 P-NAME PIC X(25).
                   PIC X(25).
    03 P-NUM PIC Z(5)9.
     \cdot :
PROCEDURE DIVISION.
MAIN-PARAGRAPH.
   OPEN INPUT IN-FILE
*"Prime" read
   READ IN-FILE
     AT END MOVE 'Y' TO EOF-FLAG
     NOT AT END PERFORM PRINT-DETAILS
   END-READ
*Main reading loop
   PERFORM UNTIL END-OF-IN-FILE
      READ IN-FILE
         AT END MOVE 'Y' TO EOF-FLAG
         NOT AT END PERFORM PRINT-DETAILS
      END-READ
   END-PERFORM
   STOP RUN.
PRINT-DETAILS.
   MOVE CUS-NAME TO P-NAME
   MOVE CUS-NUM TO P-NUM
   WRITE PRINT-REC FROM P-CUS-DETAILS AFTER 1 LINE.
```
- A record containing a customer name (CUS-NAME) and the customer number (CUS-NUM) are read from a file customer.dat assign to IN-FILE.
- The file is opened for INPUT (i.e. read-only).
- The "prime read" refered to in the comment is the initial read of IN-FILE that allows for the possibility that the file contains no records.
- The AT END clause tests for the end of file condition. When true, a series of statements can then be executed. Likewise, the NOT AT END clause allows for a series of statements to be executed when this condition is true. In the above example, when the file contains no more records (i.e. is at the end of the file) 'Y' is moved to EOF-FLAG, thereby making the condition name condition (END-OF-IN-FILE) true. When not at the end of the file, a record is read into memory and the paragraph PRINT-DETAILS is executed.
- The statements between PERFORM UNTIL... and END-PERFORM are executed until the END-OF-IN-FILE condition is true (when the AT END of the read statement is true).

If you want to place data from a record into an item in WORKING-STORAGE (in addition to the memory space already allocated to the same data defined in the data division - so not much call for it), then use READ ... INTO. i.e:

READ IN-FILE INTO W-RECORD-IN

# 7.2 REWRITE, DELETE, and EXTEND

In order to ammend a record in a file, such as to update data (see League Table Program in sample programs section), to delete a record altogther, or to add a record to the end of a file, you can use **REWRITE**, DELETE or EXTEND, respectively. However, to use REWRITE or DELETE you must open the file using I-O mode. Also, DELETE can only be used on files with RELATIVE or INDEXED organization (see example below).

RELATIVE and INDEXED files are discussed in the following section (File Organization).

The format of the DELETE statement is:

DELETE filename ON INVALID KEY {statements} NOT ON INVALID KEY {statements} END-DELETE

ON INVALID KEY means the record was not found, so you might want to display an error message e.g. DISPLAY 'RECORD NOT FOUND'

To REWRITE you can refer to the level 01 name to change the record with the ammended field:

FD IN-FILE 01 RECORD-IN. 03 IN-NAME PIC X(20). 03 IN-ADDRESS PIC X(60). PROCEDURE DIVISION. MAIN-PARAGRAPH.

```
:
OPEN I-O IN-FILE
  :
READ IN-FILE
   IF IN-NAME = 'BILLY NOMATES' THEN
    MOVE 'JIMMY MOREPALS' TO IN-NAME
    REWRITE RECORD-IN
  ELSE
    DISPLAY IN-NAME
  END-IF
  :
```
To EXTEND you must open the file in EXTEND mode:

```
OPEN EXTEND IN-FILE
  :
  DISPLAY 'Type in new name'
  ACCEPT NEW-NAME
 MOVE NEW-NAME TO IN-NAME
 EXTEND IN-FILE
  DISPLAY 'Type in new address'
  ACCEPT NEW-ADDRESS
 MOVE NEW-ADDRESS TO IN-ADDRESS
 EXTEND IN-FILE
  :
```
Here is a sample program that deletes a record from an INDEXED file using the DELETE statement, followed by deletion of a record that does not use the DELETE statement but writes the whole file (less the record to be deleted) to a temporary file. The program asks for a six digit code that identifies the record to be removed from the file. If you want to try this program then you'll need to create a couple of test files: TESTDATA1.DAT and TESTDATA2.TXT.

TESTDATA1.DAT needs to be an indexed file. To create this you'll need to compile and run the Create INDEXED file program and Read INDEXED file program (both in the Sample Code section).

TESTDATA2.TXT should be LINE SEQUENTIAL and of the form:

CODE--SOME ENTRY OF 43 CHARACTERS 123456abc----------\*\*\*\*\*\*\*\*\*\*----------\*\*\*\*\*\*\*\*\*\* : : 000010 IDENTIFICATION DIVISION. 000020 PROGRAM-ID. DELETION-EXAMPLE. 000030 AUTHOR. TIM-R-P-BROWN.

000040\* Program that deletes a record from a 000050\* file where the specified record ID code is entered 000060\* by the user. 2 differing methods are used. ENVIRONMENT DIVISION. INPUT-OUTPUT SECTION. FILE-CONTROL. SELECT IN-FILE-1 ASSIGN TO 'TESTDATA1.DAT' ORGANIZATION IS INDEXED ACCESS MODE IS DYNAMIC 000160 RECORD KEY IS RECORD-CODE-1. SELECT IN-FILE-2 ASSIGN TO 'TESTDATA2.TXT' ORGANIZATION IS LINE SEQUENTIAL. SELECT TEMP-FILE ASSIGN TO 'TEMP.TXT' ORGANIZATION IS LINE SEQUENTIAL. DATA DIVISION. FILE SECTION. FD IN-FILE-1. 01 RECORD-1. 000270 03 RECORD-CODE-1 PIC X(6). 000280 03 RECORD-DETAILS-1 PIC X(43). FD IN-FILE-2. 01 RECORD-2. 03 RECORD-CODE-2 PIC X(6). 03 RECORD-DETAILS-2 PIC X(43). FD TEMP-FILE. 01 TEMP-RECORD. 000370 03 TEMP-CODE PIC X(6). 000380 03 TEMP-DETAILS PIC X(43). WORKING-STORAGE SECTION. 01 END-OF-FILE-FLAG PIC X VALUE 'N'. 88 EOF VALUE 'Y'. 01 REC-DELETE-FLAG PIC X VALUE 'N'. 88 RECORD-DELETED VALUE 'Y'. 01 DEL-CODE PIC X(6) VALUE SPACES. PROCEDURE DIVISION. MAIN-PARAGRAPH. PERFORM FIRST-METHOD MOVE 'Y' TO END-OF-FILE-FLAG PERFORM SECOND-METHOD STOP RUN.

 000630\*\*\*\*\*\*\*\*\*\*\*\*\*\*\*\*\*\*\*\*\*\*\*\*\*\*\*\*\*\*\*\*\*\*\*\*\*\*\*\*\*\*\*\*\*\*\*\*\*\*\*\*\*\*\*\*\*\*\* FIRST-METHOD. 000660\* Paragraph that uses the DELETE to remove a record DISPLAY 'Enter 6 digit code of record to be deleted' ACCEPT RECORD-CODE-1 OPEN I-O IN-FILE-1 DELETE IN-FILE-1 INVALID KEY DISPLAY 'RECORD NOT FOUND' END-DELETE 000790 CLOSE IN-FILE-1. 000810\*\*\*\*\*\*\*\*\*\*\*\*\*\*\*\*\*\*\*\*\*\*\*\*\*\*\*\*\*\*\*\*\*\*\*\*\*\*\*\*\*\*\*\*\*\*\*\*\*\*\*\*\*\*\*\*\*\*\* SECOND-METHOD. 000840\* Paragraph that writes to a temporary file without 000850\* including the record to be deleted DISPLAY 'Enter 6 digit code of record to be deleted' ACCEPT DEL-CODE OPEN INPUT IN-FILE-2 OUTPUT TEMP-FILE MOVE 'N' TO REC-DELETE-FLAG MOVE 'N' TO END-OF-FILE-FLAG 000950\*----first write all records (except the selected one) to 000960\*----the temporary file PERFORM UNTIL EOF READ IN-FILE-2 AT END SET EOF TO TRUE NOT AT END **IF RECORD-CODE-2** = DEL-CODE THEN SET RECORD-DELETED TO TRUE ELSE WRITE TEMP-RECORD FROM RECORD-2 END-IF END-READ END-PERFORM IF NOT RECORD-DELETED THEN DISPLAY 'Record not found' END-IF CLOSE IN-FILE-2 TEMP-FILE MOVE 'N' TO END-OF-FILE-FLAG 001190\*----now read all records from temp-file to a new 'TESTDATA-2.TXT' 001200\*----This is virtually the same as just renaming the temporary file 001210\*----when you think about it, just done the COBOL way! 001220 OPEN INPUT TEMP-FILE 001230 OUTPUT IN-FILE-2 001240\*---------the original 'TESTDATA-2.TXT' will be overwritten-----\* 001250 001260 PERFORM UNTIL EOF 001270 READ TEMP-FILE 001280 AT END SET EOF TO TRUE 001290 NOT AT END 001300 WRITE RECORD-2 FROM TEMP-RECORD 001310 END-READ 001320 END-PERFORM 001330 001340 CLOSE TEMP-FILE IN-FILE-2. 001350 001360\*\*\*\*\*\*\*\*\*\*\*\*\*\*\*\*\*\*\*\*\*\*\*\*\*\*\*\*\*\*\*\*\*\*\*\*\*\*\*\*\*\*\*\*\*\*\*\*\*\*\*\*\*\*\*\*\*\*\* 001370\*\*\*\*\*\*\*\*\*\*\*\*\*\*\*\*\*\*\*\*\*\*\*\*\*\*\*\*\*\*\*\*\*\*\*\*\*\*\*\*\*\*\*\*\*\*\*\*\*\*\*\*\*\*\*\*\*\*\*

## 7.3 File Organization

There are at least four ways in which the records on a file may be organised: SEQUENTIAL, LINE SEQUENTIAL, RELATIVE, AND INDEXED. When a file contains several records (hundreds or even thousands) if you only wanted to access one or two of them, it would waste processor time having to search an entire file in order to read them if stored in sequential or line sequential formats. Hence, relative and indexed files are of particular advantage.

Relative files

These files are organised so that a record can be accessed by referring to its position within the file, i.e. relative to other records. This is acheived by calculating the size (in characters, defined in the FD description) of each record and multiplying it by the required nth record....eh?? you ask. Consider the following program:

IDENTIFICATION DIVISION. PROGRAM-ID. RELATIVE-EXAMPLE. AUTHOR TRP BROWN. ENVIRONMENT DIVISION. INPUT-OUTPUT SECTION. FILE-CONTROL. ASSIGN IN-FILE TO 'A:CUSTOMER.DAT' ORGANIZATION IS RELATIVE ACCESS MODE IS DYNAMIC RELATIVE KEY IS ENTER-NUM. DATA DIVISION. FILE SECTION. FD IN-FILE. 01 CUSTOMER-DETAILS. 03 CUS-NAME PIC X(20).<br>03 CUS-CODE PIC X(6). PIC  $X(6)$ .

WORKING-STORAGE SECTION.

01 ENTER-NUM PIC 9(4).

```
PROCEDURE DIVISION.
MAIN-PARAGRAPH.
  OPEN INPUT IN-FILE
  DISPLAY 'ENTER CUSTOMER NUMBER'
  ACCEPT ENTER-NUM
  READ IN-FILE
     INVALID KEY DISPLAY 'RECORD NOT FOUND'
     NOT INVALID KEY
        DISPLAY 'CUSTOMER NAME: ' CUS-NAME
        DISPLAY 'CODE: ' CUS-CODE
  END-READ
  CLOSE IN-FILE
   STOP RUN.
```
- In the environment division, the assign clause contains a number of extra words. The organization is RELATIVE. This is followed by **ACCESS MODE** IS DYNAMIC. This means that the file can be read sequentially or RANDOMLY, i.e. direct access whereby the computer can calculate where to look for the required record. You alternatively use **ACCESS MODE IS** RANDOM but this doesn't allow for a sequential access option (so what's the point using it...?).
- The next line **RELATIVE KEY IS ENTER-NUM** refers to this item defined in working storage that will contain the record number required. When the number is entered into the keyboard (ACCEPT ENTER-NUM), the computer will multiply this number (minus 1) by the size of the record (CUSTOMER-DETAILS containing 26 characters):

e.g.

 $(102-1)$  \* 26 = 2626 characters into the file will be immediately followed by the 102nd record.

- The read statement, rather than using AT END and NOT AT END, uses INVALID KEY and NOT INVALID KEY. Here these depend on whether the file has been found or not.
- The PIC size of ENTER-NUM is 9(4), which limits the file to 9,999 records but you could increase this if you wanted.
- It should be noted that you are not allowed to use an item defined in the FD as a relative key.

### Indexed files

An indexed file contains records that, unlike relative files, do not require the key to be numeric. Look at the following code (similar to the above code):

IDENTIFICATION DIVISION. PROGRAM-ID. INDEXED-EXAMPLE. AUTHOR TRP BROWN.

ENVIRONMENT DIVISION. INPUT-OUTPUT SECTION. FILE-CONTROL. ASSIGN IN-FILE TO 'A:CUSTOMER.DAT' ORGANIZATION IS INDEXED ACCESS MODE IS DYNAMIC RECORD KEY IS CUS-CODE. DATA DIVISION. FILE SECTION. FD IN-FILE. 01 CUSTOMER-DETAILS. 03 CUS-CODE PIC X(6). 03 CUS-NAME PIC X(20). WORKING-STORAGE SECTION. 01 ENTER-NUM PIC 9(4). PROCEDURE DIVISION. MAIN-PARAGRAPH. OPEN INPUT IN-FILE DISPLAY 'ENTER CUSTOMER NUMBER' ACCEPT ENTER-NUM READ IN-FILE INVALID KEY DISPLAY 'RECORD NOT FOUND' NOT INVALID KEY DISPLAY 'CUSTOMER NAME: ' CUS-NAME DISPLAY 'CODE: ' CUS-CODE END-READ CLOSE IN-FILE STOP RUN.

The main differences between this example and the relative file example are that (1) the term RECORD KEY is used, rather than RELATIVE KEY; (2) any field can be used from the record. However, the field must be unique otherwise a *duplicate key* error would occur. Rather than directly access the file, as in relative file access, the computer searches a separate index file that contains pointers to the position of the actual record on the indexed (data) file. The field in the index, whether numeric or alphanumeric, must be in strict ascending order (ASCII characters are ordered according to their ASCII value, e.g. A < B etc...).

In order to read the indexed file sequentially, but in ascending order on the key field, the verb **START** is used. For the above example:

OPEN INPUT IN-FILE START IN-FILE KEY GREATER THAN 'D23301' INVALID KEY DISPLAY 'NO MORE RECORDS BEYOND THIS POINT'

#### NOT INVALID KEY

....statements to process rest of file e.g. READ within a loop END-START

To differentiate between a sequential READ and a random READ when using DYNAMIC access mode, you would use the statements READ (with INVALID KEY) for random read, and READ...NEXT for sequential read (with AT END) e.g. :

```
*Random read
     MOVE 'E11323' TO CODE-NUM
     READ IN-FILE
        INVALID KEY DISPLAY 'CODE NOT FOUND'
     END-READ
*Sequential read
     READ IN-FILE NEXT
        AT END MOVE 'Y' TO EOF-FLAG
     END-READ
```
## 7.4 SORT and MERGE

If you wished to take a file of unordered records and produce a new file of these records sorted into ascending or descending order of a field you would use **SORT**. The League table program in the Sample code section uses this utility to generate a league table from updated records from a data file, sorted principally by descending points.

Consider this segment of code from this program:

```
000050 ENVIRONMENT DIVISION.
000060 INPUT-OUTPUT SECTION.
000070 FILE-CONTROL.
000080 SELECT TEAM-REC-IN ASSIGN TO "INPUT.REC"
000090 ORGANIZATION IS SEQUENTIAL.
000100 SELECT WORK-FILE ASSIGN TO SORTWK01.
000110 SELECT SORT-OUT ASSIGN TO "SORTED.REC"
000120 ORGANIZATION IS SEQUENTIAL.
000130 SELECT PRINT-FILE ASSIGN TO "PRINTOUT.TXT".
000140
000150
000160 DATA DIVISION.
000170 FILE SECTION.
000180 FD TEAM-REC-IN.
000190 01 TEAM-REC.
000200 03 TEAM-CODE PIC XXX.
000210 03 TEAM-NAME PIC X(20).
000220 03 PLAYED PIC 99.
000230 03 GOALS-FOR PIC 99.
000240 03 GOALS-AGST PIC 99.
000250 03 G-WON PIC 99.
000260 03 G-LOST PIC 99.
000270 03 G-DRAWN PIC 99.
000280 03 GOAL-DIFF PIC S99 SIGN LEADING SEPARATE.
000290 03 POINTS PIC 99.
```
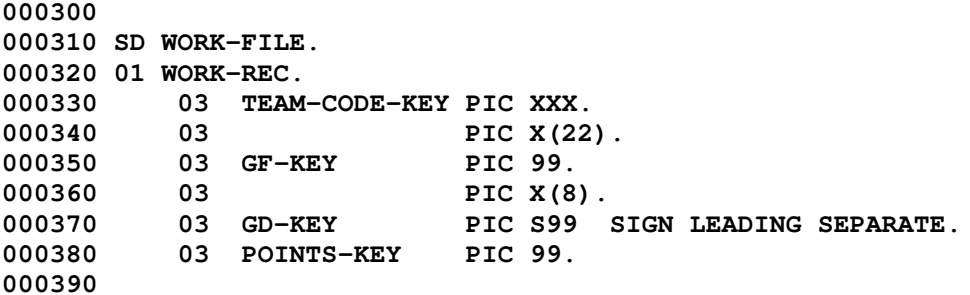

In addition to the FD for the TEAM-REC-IN (the main data file) there is also a WORK-FILE that the computer uses for sorting. Here it is assigned to SORTWK01, required for the Fujitsu COBOL compiler, but for MicroFocus you might code ASSIGN TO DISK or even ASSIGN TO "B:TEMPFILE".

The WORK-FILE does not have a FD descriptor, but rather, has a sort descriptor SD.

## 003310 SORT-TABLE. 003320 SORT WORK-FILE 003330 ON DESCENDING KEY POINTS-KEY GD-KEY GF-KEY<br>003340 USING TEAM-REC-IN USING TEAM-REC-IN 003350 GIVING SORT-OUT.

The SORT-TABLE paragraph then sorts the data file TEAM-REC-IN as shown above. Note that the SORT verb is followed by WORK-FILE and that TEAM-REC-IN is refered to with USING...

Since it is common for two teams to have the same number of points then, the DESCENDING KEY first attempts to sort by points (POINTS-KEY) but if these match then they are than sorted by goal difference (GD-KEY) and then by goals scored (GF-KEY). If these all match then the teams will be placed as the appear from the data file (for TEAM-REC-IN I placed them in alphabetical order).

SORT-OUT is the destination of the sorted data where the new league table would appear.

Note, a file that is to be sorted if already open, must be closed prior to sorting. THE SORT STATEMENT WILL AUTOMATICALLY OPEN THE UNSORTED FILE WHEN EXECUTED.

Merge

To merge two sorted files into a single sorted file, the MERGE statement is used:

MERGE WORK-FILE ON ASCENDING KEY CUS-CODE-KEY USING FILE-A FILE-B GIVING MERGED-FILE

You can merge more than 2 files if you wish. An SD would be required as used with a SORT.

# 7.5 INPUT and OUTPUT PROCEDURE

The SORT statement above sorted all the records in the file into a new file. But if you wanted to produce a sorted file that only contained, for example, product numbers which begin with a '1', you would use an INPUT PROCEDURE.

The record FD might be:

```
FD UNSORTED-FILE.
01 UNSORTED-RECORD.
    03 1ST-DIGIT-OF-CODE PIC 9.
    03 PIC X(20).
```
The description gives the minimum detail required. Now some procedure division:

```
PROCEDURE DIVISION.
SORT-SELECT.
     SORT WORK-FILE
         ON DESCENDING KEY PRODUCT-NO
         INPUT PROCEDURE SELECT-PROD-CODE
         GIVING SORTED-CODES-FILE
     STOP RUN.
```
The INPUT PROCEDURE clause acts like a PERFORM, indicating the logic to go to a different paragraph (i.e. procedure).

So the paragraph SELECT-PROD-CODE might be like this:

```
SELECT-PROD-CODE.
    OPEN INPUT UNSORTED-DATA-FILE
   PERFORM UNTIL END-OF-FILE
      READ UNSORTED-DATA-FILE
        AT END MOVE 'Y' TO EOF-FLAG
        NOT AT END
          IF 1ST-DIGIT-OF-CODE = 1 THEN
            MOVE UNSORTED-RECORD TO WORK-REC
            RELEASE WORK-REC
          END-IF
      END-READ
   END-PERFORM
    CLOSE UNSORTED-DATA-FILE
```
When the if condition is true, the record is moved to the work-file (WORK-REC is the level 01 name) by the RELEASE verb, even though the MOVE verb appears first (I dunno why..!). Unlike a simple SORT, you DO have to OPEN the unsorted file prior to an input procedure.

#### OUTPUT PROCEDURE

If you just want to print specific sorted fields you would use an OUTPUT PROCEDURE. Based on the above

example:

```
PROCEDURE DIVISION.
PRINT-SORT-REC.
     SORT WORK-FILE
         ON DESCENDING KEY PRODUCT-NO
         USING UNSORTED-RECORD
         OUTPUT PROCEDURE PRINT-SELECT-PROD-CODE
     STOP RUN.
```
The INPUT PROCEDURE clause acts like a PERFORM, indicating the logic to go to a different paragraph (i.e. procedure).

So the paragraph SELECT-PROD-CODE might be like this:

```
SELECT-PROD-CODE.
   OPEN OUTPUT PRINT-FILE
   PERFORM UNTIL END-OF-FILE
      RETURN UNSORTED-DATA-FILE
       AT END MOVE 'Y' TO EOF-FLAG
       NOT AT END
          {move fields in SD sort group to print fields}...
          WRITE PRINT-RECORD FROM {print group}
      END-RETURN
    END-PERFORM
    CLOSE PRINT-FILE.
```
Instead of READ you use RETURN and then WRITE the record to the printer rather than RELEASE the record to a file.

You can combine INPUT and OUTPUT procedures into the same sort statement by replacing both the USING and GIVING statements:

```
SORT WORK-FILE
  ON DESCENDING KEY PRODUCT-NO
   INPUT PROCEDURE SELECT-PROD-CODE
  OUTPUT PROCEDURE PRINT-SELECT-PROD-CODE
STOP RUN.
```
# 7.6 FILE STATUS (error handling)

A number of errors can occur that result from file input/output that programmer may wish to be able to deal with in order to avoid unexpected program termination.

Run time errors can arise quite easily from a file not being available to open, or if present the data is corrupted. Furthermore, what if there is no more disk space available or not enough space has been allocated to allow for addtition of new data. Other errors, such as attempting to close a file that isn't open, or to read a file opened for output only, may well derive from logical errors (that is, programming mistakes) but can be dealt with nonetheless when debugging. These kinds of errors will normally result in termination of the program run, whereas using File Status can allow the programmer to deal with any such problems without the program run stopping and returning to the operating system.

File Status Codes are made of two digits, the first indicates one one of 5 classes:

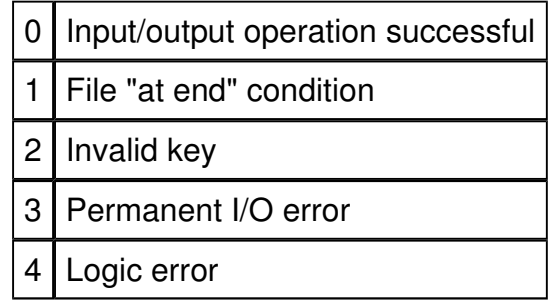

The second digit refers to the particular case within the class. Here are examples common to both Microfocus and Fujitsu compilers (although there are more besides). I would check your compiler documentation.

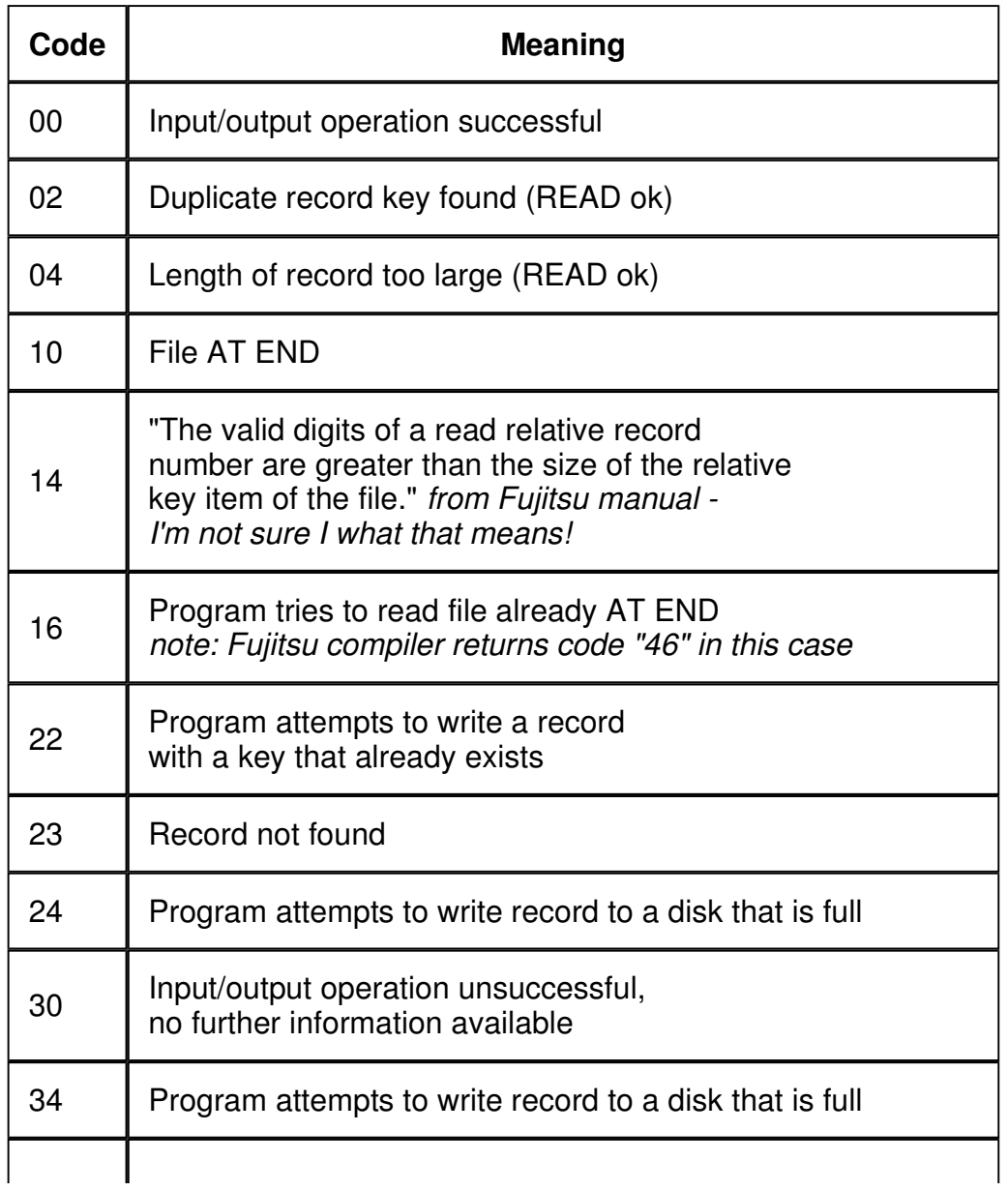

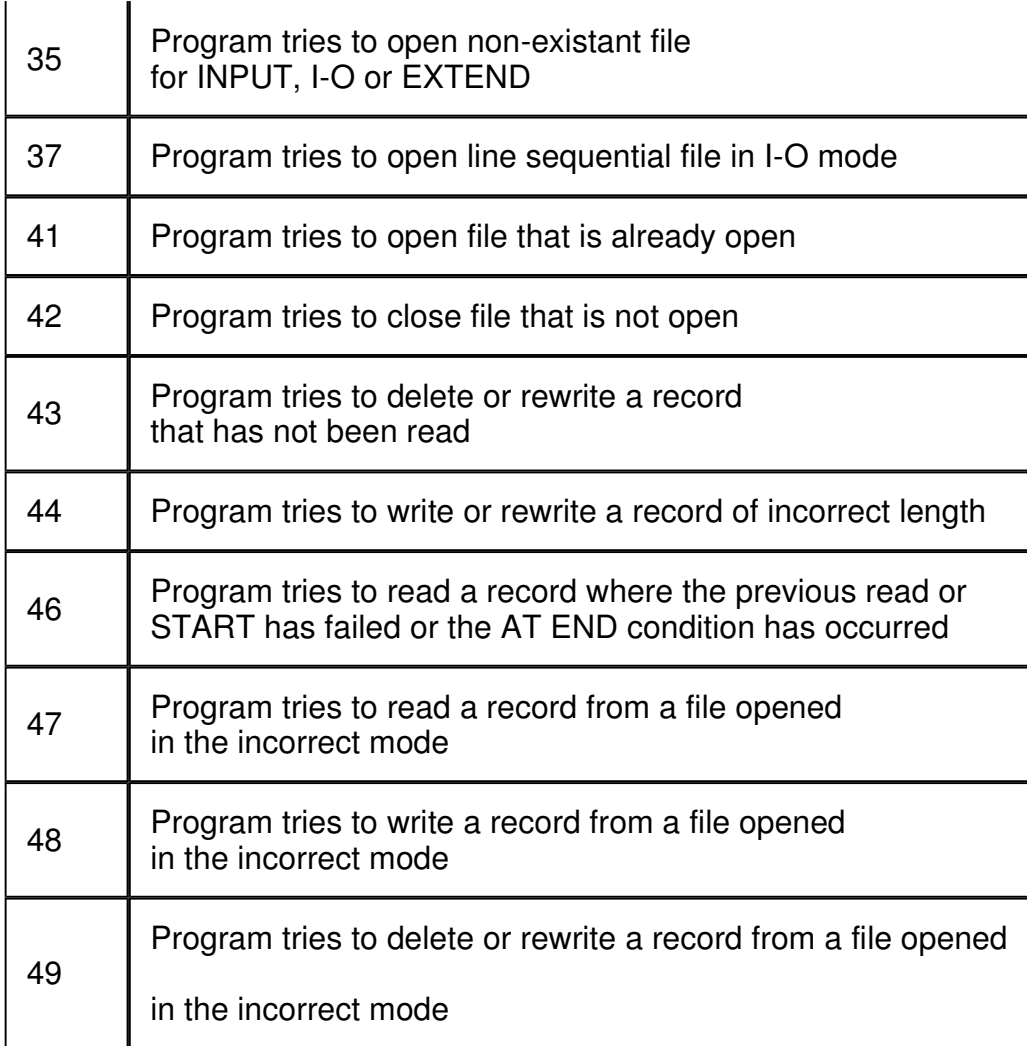

To use these codes you need to include the FILE STATUS clause in the SELECT statement of the environment division:

```
SELECT TEST-FILE ASSIGN TO 'TEST-DATA.DAT'
  ORGANIZATION IS SEQUENTIAL
 FILE STATUS IS W-STATUS.
```
Of course W-STATUS could any user name you like. It must however be defined in working storage as PIC XX, i.e. as alpha numeric and not numeric. So, if during a program run a certain input/output error occurs, rather than the program terminate, the program will simply produce an error status. You might code:

```
* Here a possible danger of too big a record being moved into W-RECORD
    READ RECORD-IN INTO W-RECORD
       IF W-STATUS = "04" THENDISPLAY "Over-sized record has been read"
         SET REC-XS-FLAG TO TRUE
       END-IF
```
Another example might be, when reading from an indexed file:

```
READ IN-FILE
  IF W-STATUS = "23" THEN
    DISPLAY "Record not found"
  ELSE PERFORM MAIN-PROCESS
```
You could have easily have written:

```
READ IN-FILE
  INVALID KEY
    DISPLAY "Record not found"
  NOT INVALID KEY PERFORM MAIN-PROCESS
END-READ
```
So consider which is the best option and remember not to try and do both.

For Fujitsu compilers at least, although the program run is not terminated, the Fujitsu WINEXE enviroment will still produce a prompt indicating the error (with more detailed error codes). I'm not sure, but I suspect that this facility can be disabled. Check the user manual.

ZingCOBOL Copyright Timothy R P Brown 2003

# 8. Debugging COBOL code

So you've written your program, finally got it to compile after sorting out all those syntax errors and undefined variables and the rest. So you execute the program and Hey Presto! ... nothing happens, you get a runtime error, or worst of all, your computer locks up and you're reaching for CTRL+ALT+DEL. So what went wrong?

Don't worry. The next thing to do after writing your wonderfully crafted program is to fix all the bugs, that is, all the errors in the code that lie hidden in the logic beyond the reach of the compiler. Here are a few personal hints and tips of mine to set about debugging your program (and avoiding errors in the first place), or at least how I go about getting my code to do what I want it to do.

- i. Before a line of code is written...preparation
- ii. Commenting
- iii. Variable names
- iv. Break it up
- v. "Stubs"
- vi. Watching variables
- vii. Debugging tools

#### (i) Before a line of code is written...preparation

The best way to avoid spending hours trying to untangle a mass of complex code (that you brilliantly typed into the computer straight from the top of your head) is PREPARATION. By that I mean: (1) be absolutely clear about what you want the program to do - know what the inputs and outputs are, (2) write a very broad algorithm and gradually refine as far as you can using pseudo-code, (3) draw a flow chart or structure chart that matches the pseudo-code, and (4) translate the flow chart into actual COBOL.

One issue is: Do I write the PROCEDURE DIVISION first and then go back and write the DATA DIVISION? This would seem a fairly sensible thing to do except that in practise you find you will forget to declare a whole slew of variables. A further point is that a good deal of COBOL involves doing things to the data that rely on what's been declared in the DATA DIVISION. Again, I would suggest preparing a fair proportion of the data definitions on paper first. When I write a program I write as much DATA DIVISION as possible before starting on the PROCEDURE DIVISION. Then, as I proceed through the code I keep going back to the DATA DIVISION to update it as soon as possible.

#### (ii) Commenting

Liberally sprinkle you code with comments that explain exactly what each fragment of code is meant to do. This really helps when trying figure out what's going on.

#### (iii) Variable names

Use variable names that are meaningful and stick to a standard format. For example, some people use a prefix before variable names to indicated the general function of the variable, such as printing variables:

- 01 PRINT-OUTPUT.
	- 03 P-NAME PIC X(20). 03 P-ADDRESS PIC X(50).
- 03 P-CUS-CODE PIC 9(6).
- 03 P-PAGE-COUNT PIC 999.

This example uses "P-" before each name to indicate a member of the print output group. Sometimes the prefix "WS-" is used to indicate WORKING-STORAGE, "L-" for LINKAGE SECTION variables. Notice that the names are also meaningful. While you may spend longer typing out longer names you'll thank youself when it comes to fixing bugs.

Care should be taken when deciding names that you spell them correctly (PAGE-COUNTRE) and/or consistantly (RECORD-NUM and RECORD-NO) and that you don't try to use singular and plural names (CUSTOMER-TOTAL and CUSTOMER-TOTALS).

#### (iv) Break it up

Breaking your code into smaller procedures (i.e. paragraphs) not only makes the program easier to read, but easier spot where problems are arising.

#### (v) "Stubs"

One way to monitor what is going on when you run your program is to place "stubs" at important points in the logic. By stubs I mean a DISPLAY statement that tells you the that certain position in the logic has been executed:

```
MAIN-PARAGRAPH.
     DISPLAY 'IN MAIN PARAGRAPH'
     PERFORM INIT-PARAGRAPH.
     PERFORM RECORD-READ-PARAGRAPH
         UNTIL NO-MORE-RECORDS
     PEFORM TERMINATE-RUN
     DISPLAY 'PROGRAM ENDING'
     STOP RUN.
```
If you have a DISPLAY at the beginning of each paragraph then the console window might look something like this:

IN MAIN PARAGRAPH IN INIT-PARAGRAPH IN RECORD-READ-PARAGRAPH IN RECORD-READ-PARAGRAPH IN RECORD-READ-PARAGRAPH IN RECORD-READ-PARAGRAPH IN RECORD-READ-PARAGRAPH IN RECORD-READ-PARAGRAPH IN RECORD-READ-PARAGRAPH IN RECORD-READ-PARAGRAPH IN RECORD-READ-PARAGRAPH IN RECORD-READ-PARAGRAPH IN RECORD-READ-PARAGRAPH IN TERMINATE-PARAGRAPH PROGRAM ENDING

You must remember to remove all of the stubs when the program is fully debugged.

#### (vi) Watching variables

Of course, just putting little flags say "IN PARAGRAPH XYZ" can be extended further to display the value of certain important variables:

#### DISPLAY "P-COUNTER = " P-COUNTER

Again, don't forget to remove them (or comment them out) when your done.

#### (vii) Debugging tools

Both the Fujitsu COBOL85 and Microfocus Personal COBOL compilers (and presumably other too) have debugging utilities. Most significant are the ability to *animate* the program and set *breakpoints* throughout your code. Animating your code allows you to view each line of code as the debugger steps through the program. You can pause the run at any point and check the value of variables. During this process you can specify variables that you want to watch throughout the run. Animating a program run can prove a bit tedious if large amounts of iterations are involved.

An alternative is to set breakpoints. By doing so the program run will pause at defined breakpoints (wherever you want them) to allow you to check the value of variables.

You should check your compiler documentation to find out how to use debugging utilites: for large programs they are well worth the effort.

\* \* \*

When it comes to actually fixing errors try to avoid "hacks", that is, adding bits of code to correct erroneous data values rather than trying to find out why the data was wrong in the first place. You may find yourself getting bound up in ever more complex arrays of Boolean flags to allow certain conditions: e.g.

## IF  $(X = Y)$  AND  $(Z \geq W)$  AND  $((A = B) \ OR \ (A \lt \gt C))$  AND  $(D \lt F)$  THEN...scream..?

This being the case, see if your logic couldn't be better designed. Sometimes going back to the drawing board (more than once) is the best strategy in the long run. Like a famous chess grandmaster once said (I don't know who) "If you see a good move, look for a better one" : if you think of a good way of coding something, look for a better alternative (not as snappy ?!).

Something to keep in mind at all times is that one day someone other than yourself may have to read and understand (and perhaps modify) your code. Whether this is true or not it is a good habit to get into because it makes you write better code. And, as a software professional, this will almost certainly be the case.

ZingCOBOL Copyright Timothy R P Brown 2003

# 10. Sample COBOL code

- 10.1 Add line number program
- 10.2 Refresh line numbers program
- 10.3 League table program
- 10.4 Calculate prime numbers program
- 10.5 Create INDEXED file program
- 10.6 Read INDEXED file program

The sample code here was written while learning COBOL so they aren't particularly well structured. Also, they are not the usual type of COBOL program that you would normally come across. COBOL is more likely written for business applications such as payroll programs or stock control etc... Hopefully they might give an indication of how COBOL works.

### 10.1 Add line numbers program

This program is designed to add line numbers to COBOL code that has been typed into a text editor (e.g. Notepad) in the following format:

```
:
PROCEDURE DIVISION.
MAIN-PARAGRAPH.
     MOVE X TO Y
*the comment asterisk will be placed in position 7
/as will the page break solidus
      IF Y > Z THEN
          ADD Z TO X
          MOVE X TO Z
      ELSE DISPLAY 'The hypen for continuing a string
               'onto the next line also goes into position 7'
     END-IF
*all other text is placed from position 8
*so you still need to indent where required
STOP RUN.
*lastly, there is a limit of about
*70 characters per line (from position 8)
```
The text file containing COBOL code as above should be call named **input.txt**. Following execution, the program will produce a new file called **output.cob** although it will still be a simply text file, but can be compiled. The output.cob file for the above code would be:

```
:
000010 PROCEDURE DIVISION.
000020
000030 MAIN-PARAGRAPH.
000040 MOVE X TO Y
000050*the comment asterisk will be placed in position 7
000060/as will the page break solidus
000070 IF Y > Z THEN<br>000080 ADD Z TO X
             ADD Z TO X
000090 MOVE X TO Z
000100 ELSE DISPLAY 'The hypen for continuing a string
```

```
000110- 'onto the next line also goes into position 7'
000120 END-IF
000130*all other text is placed from position 8
000140*so you still need to indent where required
000150 STOP RUN.
000160
000170*lastly, there is a limit of about
000180*70 characters per line (from position 8)
```
 IDENTIFICATION DIVISION. PROGRAM-ID. LINE-NO-PROG. AUTHOR. TIM R P BROWN. 000040\*\*\*\*\*\*\*\*\*\*\*\*\*\*\*\*\*\*\*\*\*\*\*\*\*\*\*\*\*\*\*\*\*\*\*\*\*\*\*\*\*\*\*\*\*\*\*\*\*\*\*\* 000050\* Program to add line numbers to typed code \* 000060\* Allows for comment asterisk, solidus, or hyphen ,\* 000070\* moving it into position 7.  $000080*$  \* 000090\*\*\*\*\*\*\*\*\*\*\*\*\*\*\*\*\*\*\*\*\*\*\*\*\*\*\*\*\*\*\*\*\*\*\*\*\*\*\*\*\*\*\*\*\*\*\*\*\*\*\*\* ENVIRONMENT DIVISION. INPUT-OUTPUT SECTION. FILE-CONTROL. SELECT IN-FILE ASSIGN TO 'INPUT.TXT' ORGANIZATION IS LINE SEQUENTIAL. SELECT OUT-FILE ASSIGN TO 'OUTPUT.COB' 000170 ORGANIZATION IS LINE SEQUENTIAL. 000185\*\*\*\*\*\*\*\*\*\*\*\*\*\*\*\*\*\*\*\*\*\*\*\*\*\*\*\*\*\*\*\*\*\*\*\*\*\*\*\*\*\*\*\*\*\*\*\*\*\*\*\*\* DATA DIVISION. FILE SECTION. FD IN-FILE. 01 LINE-CODE-IN. 000240 03 CHAR-1 PIC X. 000250 03 CODE-LINE PIC X(110). FD OUT-FILE. 01 LINE-CODE-OUT PIC X(120). WORKING-STORAGE SECTION. 01 EOF-FLAG PIC X VALUE 'N'. 000340 88 END-OF-FILE VALUE 'Y'. 01 NUMBER-CODE. 03 L-NUM-CODE PIC 9(6) VALUE ZEROS. 03 B-SPACE PIC X VALUE SPACE. 03 L-CODE PIC X(100) VALUE SPACES. 01 NUMBER-COMMENT. 03 L-NUM-COM PIC 9(6) VALUE ZEROS. 000430 03 L-COMMENT PIC X(100) VALUE SPACES. 01 LINE-NUMBER PIC 9(6) VALUE ZEROS.

 000480\*\*\*\*\*\*\*\*\*\*\*\*\*\*\*\*\*\*\*\*\*\*\*\*\*\*\*\*\*\*\*\*\*\*\*\*\*\*\*\*\*\*\*\*\*\*\*\*\*\*\*\*\* PROCEDURE DIVISION. MAIN-PARA. OPEN INPUT IN-FILE OUTPUT OUT-FILE PERFORM UNTIL END-OF-FILE ADD 10 TO LINE-NUMBER 000560 READ IN-FILE AT END<br>000570 MOVE 'Y' TO EOF-F MOVE 'Y' TO EOF-FLAG NOT AT END 000590 IF  $(CHAR-1 = ' *')$ 000600 OR (CHAR-1 = '/') 000610 OR (CHAR-1 = '-') THEN MOVE LINE-CODE-IN TO L-COMMENT MOVE LINE-NUMBER TO L-NUM-COM WRITE LINE-CODE-OUT FROM NUMBER-COMMENT ELSE MOVE LINE-CODE-IN TO L-CODE MOVE LINE-NUMBER TO L-NUM-CODE WRITE LINE-CODE-OUT FROM NUMBER-CODE END-IF END-READ INITIALIZE NUMBER-CODE NUMBER-COMMENT END-PERFORM CLOSE IN-FILE OUT-FILE STOP RUN.

#### 10.2 Refresh line numbers program

This program is designed to refresh COBOL code line numbers following editing that would result in uneven line number increases (or even no line number at all) where lines have been inserted or deleted.

 IDENTIFICATION DIVISION. PROGRAM-ID. RENUMBER-PROG. 00030 AUTHOR. TIMOTHY R P BROWN. 00045\*\*\*\*\*\*\*\*\*\*\*\*\*\*\*\*\*\*\*\*\*\*\*\*\*\*\*\*\*\*\*\*\*\*\*\*\*\*\*\*\*\*\*\*\*\*\*\*\*\*\*\*\*\* 00050\* Program to refresh numbers to typed code \* 00060\* Allows for comment all characters at position 7 \* 00065\*\*\*\*\*\*\*\*\*\*\*\*\*\*\*\*\*\*\*\*\*\*\*\*\*\*\*\*\*\*\*\*\*\*\*\*\*\*\*\*\*\*\*\*\*\*\*\*\*\*\*\*\*\* ENVIRONMENT DIVISION. INPUT-OUTPUT SECTION. FILE-CONTROL. SELECT IN-FILE ASSIGN TO 'INPUT.COB' ORGANIZATION IS LINE SEQUENTIAL. SELECT OUT-FILE ASSIGN TO 'RENUM.COB' ORGANIZATION IS LINE SEQUENTIAL. DATA DIVISION.

 FILE SECTION. FD IN-FILE. 01 CODE-IN. 00230 03 OLD-NUM PIC 9(6). 00240 03 IN-CODE PIC X(150). FD OUT-FILE. 00270 01 CODE-OUT PIC X(91). WORKING-STORAGE SECTION. 01 EOF-FLAG PIC X VALUE 'N'. 88 END-OF-FILE VALUE 'Y'. 01 W-RENUMBER-CODE. 03 W-NUM PIC 9(6) VALUE ZEROS. 00380 03 W-CODE PIC X(85) VALUE SPACES. 01 LINE-NUMBER PIC 9(6) VALUE ZEROS. 00407\*\*\*\*\*\*\*\*\*\*\*\*\*\*\*\*\*\*\*\*\*\*\*\*\*\*\*\*\*\*\*\*\*\*\*\*\*\*\*\*\*\*\*\*\*\*\*\*\*\*\*\*\* PROCEDURE DIVISION. MAIN-PARA. OPEN INPUT IN-FILE OUTPUT OUT-FILE PERFORM UNTIL END-OF-FILE ADD 10 TO LINE-NUMBER READ IN-FILE AT END MOVE 'Y' TO EOF-FLAG NOT AT END MOVE IN-CODE TO W-CODE MOVE LINE-NUMBER TO W-NUM WRITE CODE-OUT FROM W-RENUMBER-CODE END-READ END-PERFORM CLOSE IN-FILE OUT-FILE STOP RUN.

#### 10.3 League table program

This program is designed to update a football league table and print out a table when any scores have been added. The diplay prompts the user to input the score from a game. The points for each team involved are updated, as are the goals for, against and difference. The program will search the data file and update the relevant team record. When score input is complete, the program then sorts the data into a temporary file before printing out an updated league table. An OUTPUT PROCEDURE could have been used instead of producing a temporary sorted file.

This program would probably benefit from using an indexed file for the team records rather than searching the sequentail file, as done here.

This code is written for the 1999-2000 season of the English FA Premiership. The team data is stored on a sequential file in alphabetical order. If you wish to download a copy of this data file (with mostly fictional scores etc..) click here and a better program description click here.

 IDENTIFICATION DIVISION. PROGRAM-ID. TABLE-PROG. AUTHOR. TIMOTHY R P BROWN. 000037\*\*\*\*\*\*\*\*\*\*\*\*\*\*\*\*\*\*\*\*\*\*\*\*\*\*\*\*\*\*\*\*\*\*\*\*\*\*\*\*\*\*\*\*\*\*\*\*\*\*\*\*\*  $000040*$  Program to update a football league table  $000045*$  and output a new updated table 000046\* Based on English Premiership season 1999-2000 \* 000047\*\*\*\*\*\*\*\*\*\*\*\*\*\*\*\*\*\*\*\*\*\*\*\*\*\*\*\*\*\*\*\*\*\*\*\*\*\*\*\*\*\*\*\*\*\*\*\*\*\*\*\*\* ENVIRONMENT DIVISION. INPUT-OUTPUT SECTION. FILE-CONTROL. SELECT TEAM-REC-IN ASSIGN TO "INPUT.REC" ORGANIZATION IS SEQUENTIAL. SELECT WORK-FILE ASSIGN TO SORTWK01. 000105\* for MicroFocus compiler 000107\* replace SORTWK01 with 'WORKFILE.DAT' SELECT SORT-OUT ASSIGN TO "SORTED.REC" ORGANIZATION IS SEQUENTIAL. SELECT PRINT-FILE ASSIGN TO PRINTER. DATA DIVISION. FILE SECTION. FD TEAM-REC-IN. 01 TEAM-REC. 03 TEAM-CODE PIC XXX. 000210 03 TEAM-NAME PIC X(20).<br>000220 03 PLAYED PIC 99. 000220 03 PLAYED 03 GOALS-FOR PIC 99. 03 GOALS-AGST PIC 99. 03 G-WON PIC 99. 03 G-LOST PIC 99. 03 G-DRAWN PIC 99. 03 GOAL-DIFF PIC S99 SIGN LEADING SEPARATE. 03 POINTS PIC 99. SD WORK-FILE. 01 WORK-REC. 03 TEAM-CODE-KEY PIC XXX. 000340 03 PIC X(22). 03 GF-KEY PIC 99. 000360 03<br>000370 03 GD-KEY PIC S99 03 GD-KEY PIC S99 SIGN LEADING SEPARATE. 03 POINTS-KEY PIC 99. FD PRINT-FILE. 000420 01 TEXT-OUT PIC X(60). FD SORT-OUT. 01 TEAM-REC-OUT. 000460 03 STEAM-CODE PIC XXX. 03 STEAM-NAME PIC X(20). 03 SPLAYED PIC 99. 03 SGOALS-FOR PIC 99. 03 SGOALS-AGST PIC 99.

000510 03 SG-WON PIC 99. 03 SG-LOST PIC 99. 03 SG-DRAWN PIC 99. 03 SGOAL-DIFF PIC S999. 03 SPOINTS PIC 99. WORKING-STORAGE SECTION. 000620 01 M PIC 99. 01 REAL-GOAL-DIFF PIC S999. 01 W-DATE. 000660 03 W-YEAR PIC 99.<br>000670 03 W-MON PIC 99. 03 W-MON PIC 99. 03 W-DAY PIC 99. 01 SCORE. 03 W-H-SCR PIC 9. 000730 03 PIC X VALUE "-". 03 W-A-SCR PIC 9. 01 P-TITLE. 000770 03 PIC X(5) VALUE SPACES. 03 TAB-TITLE PIC X(34) VALUE "The English FA Premier League". 03 P-DATE. 05 P-DAY PIC XX. 000830 05 PIC X VALUE "/". 05 P-MON PIC XX. 000850 05 PIC X VALUE "/". 000860 05 P-YEAR PIC XX. 01 P-UNDERLINE PIC X(45) VALUE ALL "-". 000890 01 P-GAP PIC X VALUE SPACE. 01 P-HEADER. 000920 03 PIC X(6) VALUE SPACES. 03 TAB-TEAM PIC X(4) VALUE "TEAM". 000940 03 PIC X(11) VALUE SPACES. 03 PLY PIC X(5) VALUE "Playd". 03 PIC X VALUE SPACE. 03 WO PIC XXX VALUE "Won". 000980 03 PIC X VALUE SPACE. 000990 03 DR PIC XXXX VALUE "Drwn". 001000 03 PIC X VALUE SPACE. 001000 03 PIC X VALUE SPACE.<br>001010 03 LO PIC XXXX VALUE "Lost".<br>001020 03 PIC X VALUE SPACE. PIC X VALUE SPACE. 001030 03 GF PIC XXX VALUE "For". 001040 03 PIC X VALUE SPACE. 03 GA PIC X(5) VALUE "Agnst". 001060 03 PIC X VALUE SPACE.<br>001070 03 GD PIC XX VALUE "GD".<br>001080 03 PIC X VALUE SPACE. 001070 03 GD PIC XX VALUE "GD". 001080 03 PIC X VALUE SPACE.

001090 03 PTS PIC XXX VALUE "PTS". 001100 001110 01 W-TEXT-OUT. 001120 03 P-TAB-POS PIC 99.<br>001130 03 PIC X V 001130 03 PIC X VALUE SPACE. 001140 03 P-TEAM PIC X(20). 001150 03 P-PLAYED PIC 99. 001160 03 PIC XXX VALUE SPACES.<br>001170 03 P-G-WON PIC Z9. 001170 03 P-G-WON<br>001180 03 001180 03 PIC XX VALUE SPACES. 001190 03 P-G-DRAWN PIC Z9. 001200 03 PIC XXX VALUE SPACES. 001210 03 P-G-LOST PIC Z9. 001220 03 PIC XXX VALUE SPACES. 001230 03 P-GOALS-FOR PIC 99. 001240 03 PIC XX VALUE SPACES. 001250 03 P-GOALS-AGST PIC 99.<br>001260 03 PIC XX VA 001260 03 PIC XX VALUE SPACES. 001270 03 P-GOAL-DIFF PIC ZZ9. 001280 03 PIC XX VALUE SPACES. 001290 03 P-POINTS PIC Z9. 001300 001310 001320 01 SCORE-TAB. 001330 03 TAB-SCORE PIC 9 OCCURS 2. 001340 01 T-POINTS-TAB. 001350 03 T-POINTS PIC 99 OCCURS 20. 001360 01 POINTS-TAB. 001370 03 TAB-POINTS PIC 9 OCCURS 2. 001380 01 T-G-FOR-TAB. 001390 03 T-G-FOR PIC 99 OCCURS 20. 001400 01 T-G-AGST-TAB. 001410 03 T-G-AGST PIC 99 OCCURS 20. 001420 01 T-G-DIFF-TAB. 001430 03 T-G-DIFF PIC 99 OCCURS 20. 001440 01 TAB-TEAM-NAME. 001450 03 TEAM PIC XXX OCCURS 2. 001460 001470 001480 01 V-TEAM-FLAG PIC X. 001490 88 V-TEAM VALUE "Y". 001500 01 V-SCORE-FLAG PIC X. 001510 88 V-SCORE VALUE "Y". 001520 01 SORT-ONLY-FLAG PIC X. 001530 88 SORT-ONLY VALUE "Y". 001540 001550 001560 01 ENDING-KEY PIC X VALUE SPACE. 001570 01 SWITCH PIC 9.<br>001580 01 EOF-FLAG PIC X VALUE "N". 001580 01 EOF-FLAG 001590 01 COUNTER PIC 99.<br>001600 01 W-GOAL-DIFF PIC 99. 001600 01 W-GOAL-DIFF 001610 01 LAST-SCORE PIC X. 001620 01 N PIC 99. 001630 001640\*\*\*\*\*\*\*\*\*\*\*\*\*\*\*\*\*\*\*\*\*\*\*\*\*\*\*\*\*\*\*\*\*\*\*\*\*\*\*\*\*\*\*\*\*\*\*\*\*\*\*\*\* 001650 001660 PROCEDURE DIVISION.

```
001670
001680 MAIN-PARAGRAPH.
001690
001700 PERFORM DISPLAY-INSTRUCTIONS
001710 PERFORM INPUT-DATA
001720 PERFORM SORT-TABLE
001730 PERFORM PRINT-TABLE
001740 DISPLAY " Type Q or X to exit program."
001750 ACCEPT ENDING-KEY
001760 STOP RUN.
001770*******************************************************************
001780 DISPLAY-INSTRUCTIONS.
001790 DISPLAY " Instructions"
001800 DISPLAY " "
001810 DISPLAY " Following prompts, enter the first "
001820 DISPLAY "3 letters of the team in lower case. "
001830 DISPLAY " Then enter the score (home team score first)."
001840 DISPLAY " To perform SORT ONLY function, type 'xxx' "
001850 DISPLAY "at both team prompts. ".
001860*******************************************************************
001870 INPUT-DATA.
001880 MOVE "n" TO LAST-SCORE
001890 MOVE "N" TO SORT-ONLY-FLAG
001900 PERFORM UNTIL LAST-SCORE = "y" OR "Y"
001910 MOVE "N" TO V-SCORE-FLAG
001920 MOVE "N" TO V-TEAM-FLAG
001930 PERFORM UNTIL V-TEAM
001940 DISPLAY "INPUT HOME TEAM >"
001950 ACCEPT TEAM (1)
001960 DISPLAY "INPUT AWAY TEAM >"
001970 ACCEPT TEAM (2)
001980 PERFORM VAL-TEAM
001990 END-PERFORM
002000 IF TEAM (1) = "XXX" OR "xxx" THEN
002010 MOVE "Y" TO LAST-SCORE
002020 PERFORM SORT-TABLE
002030 ELSE
002040 PERFORM UNTIL V-SCORE OF SORT-ONLY<br>"DISPLAY "INPUT RESULT AS 'X-Y'
               002050 DISPLAY "INPUT RESULT AS 'X-Y'"
002060 ACCEPT SCORE
002070 MOVE W-H-SCR TO TAB-SCORE (1)
002080 MOVE W-A-SCR TO TAB-SCORE (2)
002090 PERFORM VAL-SCORE
002100 END-PERFORM
002110 DISPLAY "LAST RESULT? Y/N"
002120 ACCEPT LAST-SCORE
002130 PERFORM CALC-POINTS
002140 PERFORM UPDATE-RECORD
002150 END-IF
002160 END-PERFORM.
002170*******************************************************************
002180 VAL-TEAM.
002190 PERFORM VARYING COUNTER FROM 1 BY 1
002200    UNTIL COUNTER > 2
002210
002220 EVALUATE TRUE
002230 WHEN TEAM (COUNTER) = "ars" or "ast" or "bra" or
002240 "che" or "cov" or "der" or
```
 "eve" or "lee" or "lei" or "liv" or "man" or "mid" or "new" or "she" or "sou" or "sun" or "tot" or "wat" or "wes" or "wim" MOVE "Y" TO V-TEAM-FLAG WHEN OTHER MOVE "N" TO V-TEAM-FLAG END-EVALUATE END-PERFORM IF NOT V-TEAM THEN DISPLAY "INVALID TEAM CODE ENTERED-" "RE-ENTER BOTH TEAM CODES AGAIN." END-IF. 002390\*\*\*\*\*\*\*\*\*\*\*\*\*\*\*\*\*\*\*\*\*\*\*\*\*\*\*\*\*\*\*\*\*\*\*\*\*\*\*\*\*\*\*\*\*\*\*\*\*\*\*\*\*\*\*\*\*\*\*\*\*\*\*\*\*\*\* VAL-SCORE. IF ( W-H-SCR > 9 ) OR ( W-A-SCR > 9 ) THEN PERFORM BIG-SCORE END-IF IF ( W-H-SCR NOT NUMERIC) OR ( W-H-SCR NOT NUMERIC) THEN MOVE "N" TO V-SCORE-FLAG ELSE MOVE "Y" TO V-SCORE-FLAG END-IF IF NOT V-SCORE THEN DISPLAY "INVALID SCORE ENTRY. PLEASE RE-ENTER SCORE." 002500 END-IF. 002510\*\*\*\*\*\*\*\*\*\*\*\*\*\*\*\*\*\*\*\*\*\*\*\*\*\*\*\*\*\*\*\*\*\*\*\*\*\*\*\*\*\*\*\*\*\*\*\*\*\*\*\*\*\*\*\*\*\*\*\*\*\*\*\*\*\*\* BIG-SCORE. 002525\* Putting a STOP RUN in this paragraph is probably 002527\* very bad programming practise. Better logic could be used! DISPLAY "A team has scored more than 10 goals. " DISPLAY "This program will terminate now. " DISPLAY "Following this, the record in Input.rec " DISPLAY "will have to be ammended manually" DISPLAY " Following this perform SORT ONLY procedure." ACCEPT ENDING-KEY STOP RUN. 002630\*\*\*\*\*\*\*\*\*\*\*\*\*\*\*\*\*\*\*\*\*\*\*\*\*\*\*\*\*\*\*\*\*\*\*\*\*\*\*\*\*\*\*\*\*\*\*\*\*\*\*\*\*\*\*\*\*\*\*\*\*\*\*\*\*\*\* CALC-POINTS. IF TAB-SCORE (1) > TAB-SCORE (2) THEN MOVE 3 TO TAB-POINTS (1) ELSE IF TAB-SCORE (2) > TAB-SCORE (1) THEN ADD 3 TO TAB-POINTS (2) ELSE MOVE 1 TO TAB-POINTS (1) MOVE 1 TO TAB-POINTS (2) END-IF END-IF. 002760\*\*\*\*\*\*\*\*\*\*\*\*\*\*\*\*\*\*\*\*\*\*\*\*\*\*\*\*\*\*\*\*\*\*\*\*\*\*\*\*\*\*\*\*\*\*\*\*\*\*\*\*\*\*\*\*\*\*\*\*\*\*\*\*\*\*\* UPDATE-RECORD. MOVE 1 TO N MOVE 1 TO M OPEN I-O TEAM-REC-IN PERFORM UNTIL M > 20 002830 READ TEAM-REC-IN<br>002840 AT END 

 DISPLAY TEAM (1) " has details ammended" NOT AT END IF TEAM (1) = TEAM-CODE THEN PERFORM ADJUST-DATA END-IF ADD 1 TO M END-READ END-PERFORM CLOSE TEAM-REC-IN MOVE 2 TO N MOVE 1 TO M OPEN I-O TEAM-REC-IN PERFORM UNTIL M > 20 READ TEAM-REC-IN AT END DISPLAY TEAM (2) " has details ammended" NOT AT END 003050 IF TEAM (2) = TEAM-CODE THEN PERFORM ADJUST-DATA END-IF ADD 1 TO M END-READ END-PERFORM CLOSE TEAM-REC-IN DISPLAY "Table has been updated". 003140\*\*\*\*\*\*\*\*\*\*\*\*\*\*\*\*\*\*\*\*\*\*\*\*\*\*\*\*\*\*\*\*\*\*\*\*\*\*\*\*\*\*\*\*\*\*\*\*\*\*\*\*\*\*\*\*\*\*\*\*\*\*\*\*\*\*\* ADJUST-DATA. IF N = 1 THEN MOVE 2 TO SWITCH ELSE MOVE 1 TO SWITCH END-IF ADD TAB-SCORE (N) TO GOALS-FOR ADD TAB-SCORE (SWITCH) TO GOALS-AGST SUBTRACT GOALS-AGST FROM GOALS-FOR GIVING GOAL-DIFF ADD TAB-POINTS (N) TO POINTS ADD 1 TO PLAYED EVALUATE TAB-POINTS (N) WHEN 3 ADD 1 TO G-WON WHEN ZERO ADD 1 TO G-LOST 003270 WHEN 1 ADD 1 TO G-DRAWN END-EVALUATE 003290 REWRITE TEAM-REC. 003300\*\*\*\*\*\*\*\*\*\*\*\*\*\*\*\*\*\*\*\*\*\*\*\*\*\*\*\*\*\*\*\*\*\*\*\*\*\*\*\*\*\*\*\*\*\*\*\*\*\*\*\*\*\*\*\*\*\*\*\*\*\*\*\*\*\*\* SORT-TABLE. SORT WORK-FILE ON DESCENDING KEY POINTS-KEY GD-KEY GF-KEY USING TEAM-REC-IN GIVING SORT-OUT. 003370\*\*\*\*\*\*\*\*\*\*\*\*\*\*\*\*\*\*\*\*\*\*\*\*\*\*\*\*\*\*\*\*\*\*\*\*\*\*\*\*\*\*\*\*\*\*\*\*\*\*\*\*\*\*\*\*\*\*\*\*\*\*\*\*\*\*\* PRINT-TABLE. ACCEPT W-DATE FROM DATE MOVE W-DAY TO P-DAY MOVE W-MON TO P-MON MOVE W-YEAR TO P-YEAR

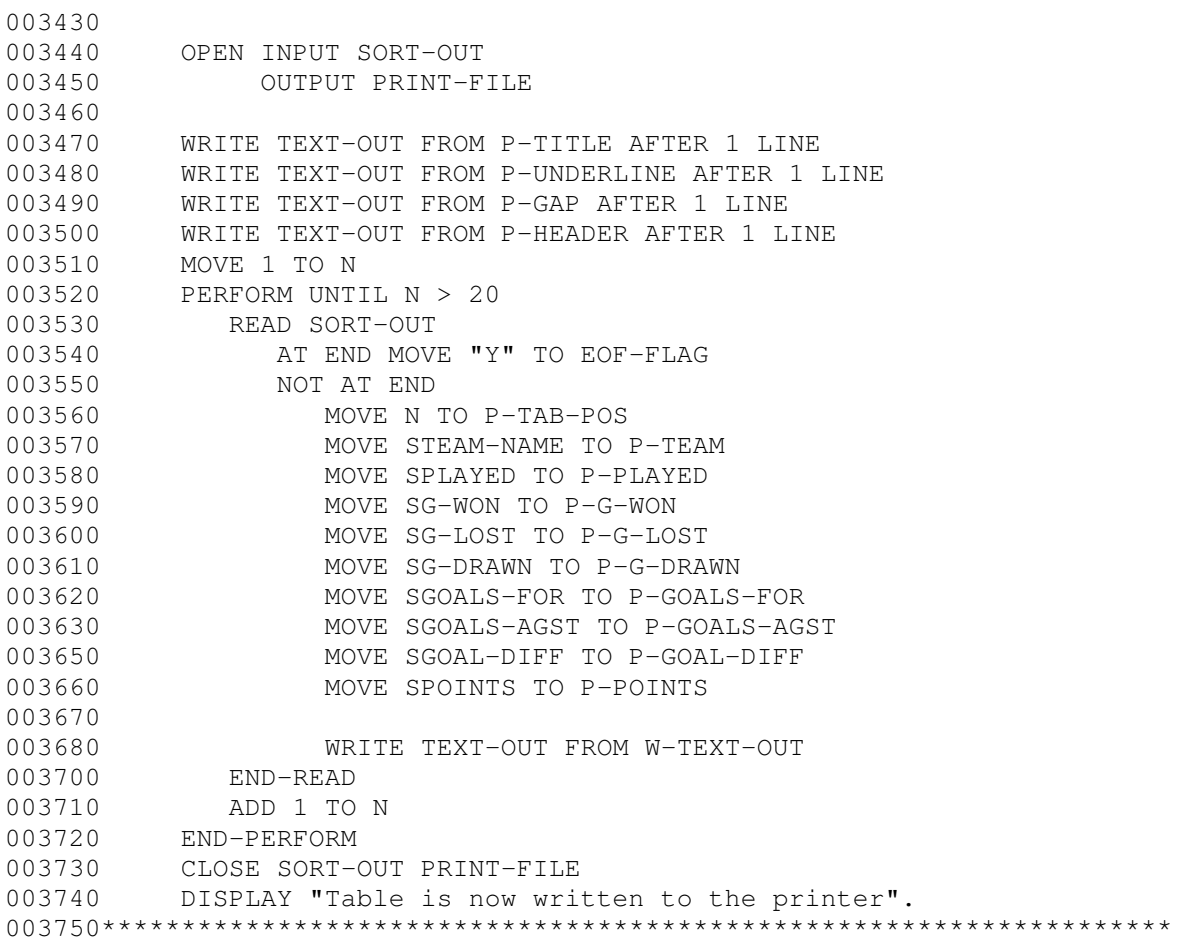

### 10.4 Calculate prime numbers program

This is a little program that calulates prime numbers. You are prompted to enter a number (up to 1999) and the program will produce a file, 'PRIME-NO.TXT, which contains a table of all prime numbers up to the value entered.

```
000010 IDENTIFICATION DIVISION.
000020 PROGRAM-ID. PRIME-NO-PROG.
000030 AUTHOR. TIMOTHY R P BROWN.
000040
000050******************************************
000060* PROGRAM TO CALCULATE PRIME NUMBERS *
000070******************************************
000080
000090 ENVIRONMENT DIVISION.
000100 INPUT-OUTPUT SECTION.
000110 FILE-CONTROL.
000120
000130 SELECT OUT-FILE ASSIGN TO 'PRIME-NO.TXT'
000140 ORGANIZATION IS LINE SEQUENTIAL.
000150********************************************
000160 DATA DIVISION.
000170 FILE SECTION.
000180
000190 FD OUT-FILE.
000200 01 NO-OUT PIC X(80).
```
000210\*\*\*\*\*\*\*\*\*\*\*\*\*\*\*\*\*\*\*\*\*\*\*\*\*\*\*\*\*\*\*\*\*\*\*\*\*\*\*\*\*\*\*\* WORKING-STORAGE SECTION. 01 EVEN-FLAG PIC X. 88 NUM-EVEN VALUE 'Y'. 01 PRIME-FLAG PIC X . 88 IS-PRIME VALUE 'Y'. 01 TOP-VALUE PIC 9(7) VALUE ZERO. 01 COUNTERS. 03 Y-COUNT PIC 9(6) OCCURS 1000. 01 CALC-NO PIC 9(6) VALUE ZERO. 01 SUBS. 03 X-SUB PIC 9(6) VALUE 3. 01 PRINT-SUBS. 03 P-COUNT-X PIC 9(6) VALUE 1. 01 A PIC 9(6) VALUE ZERO. 000420 01 B PIC 9(6) VALUE ZERO. 01 C PIC 9(6) VALUE ZERO. 01 D PIC 9(6) VALUE ZERO. 01 Z PIC 9(6) VALUE ZERO. 01 PRIME-NO-COUNT PIC 9(6) VALUE 2. 01 PRINT-LINE. 03 P-NUM1 PIC Z(5)9 VALUE ZERO. 03 P-NUM2 PIC Z(5)9 VALUE ZERO. 03 P-NUM3 PIC Z(5)9 VALUE ZERO. 03 P-NUM4 PIC Z(5)9 VALUE ZERO. 03 P-NUM5 PIC Z(5)9 VALUE ZERO. 01 EXIT-KEY PIC X VALUE SPACE. 000550\*\*\*\*\*\*\*\*\*\*\*\*\*\*\*\*\*\*\*\*\*\*\*\*\*\*\*\*\*\*\*\*\*\*\*\*\*\*\*\*\*\*\*\*\*\*\*\*\*\*\*\*\*\*\* PROCEDURE DIVISION. MAIN-PARA. OPEN OUTPUT OUT-FILE DISPLAY 'ENTER VALUE TO WHICH PRIME NUMBERS ' DISPLAY 'ARE TO BE CALCULATED BETWEEN 1 AND 999,999' MOVE 1 TO Y-COUNT (1) MOVE 2 TO Y-COUNT (2) 000620\*ENTER VALUE PERFORM UNTIL TOP-VALUE > 0 ACCEPT TOP-VALUE END-PERFORM 000670\*ZEROISE TABLE MOVE ZEROS TO COUNTERS 000700\*DETERMINE PRIME NUMBERS AND PLACE IN TABLE PERFORM VARYING CALC-NO FROM 3 BY 1 UNTIL CALC-NO > TOP-VALUE DISPLAY CALC-NO

 MOVE 1 TO C MOVE 'N' TO PRIME-FLAG 000780\*IS NUMBER EVEN (BUT NOT 2)? DIVIDE CALC-NO BY 2 GIVING A REMAINDER Z IF  $Z = 0$  THEN MOVE 'Y' TO EVEN-FLAG ELSE MOVE 'N' TO EVEN-FLAG END-IF 000865\*\*\*\*\*\*\*\*\*\*\*\*\*\*\*\*\*\*\*\*\*\*\*\*\*\*\*\*\*\*\*\*\*\*\*\*\*\*\*\*\*\*\*\*\*\*\*\*\*\*\*\*\*\*\*\*\*\* 000870\*DIVIDE EACH ODD NUMBER BY NUMBERS UP TO HALF THE CALC-NO 000880\*LOOP EXITED WHEN A NUMBER DIVIDES IT WITH NO REMAINDER 000890\*OR WHEN ALL NUMBERS CHECKED 000895\*\*\*\*\*\*\*\*\*\*\*\*\*\*\*\*\*\*\*\*\*\*\*\*\*\*\*\*\*\*\*\*\*\*\*\*\*\*\*\*\*\*\*\*\*\*\*\*\*\*\*\*\*\*\*\*\*\* IF NOT NUM-EVEN THEN PERFORM VARYING D FROM 3 BY 1 UNTIL (C = 0) OR (D > ((CALC-NO + 1) / 2)) DIVIDE CALC-NO BY D GIVING A REMAINDER C END-PERFORM END-IF IF C = 0 THEN MOVE 'N' TO PRIME-FLAG ELSE MOVE 'Y' TO PRIME-FLAG END-IF 001010\*WHEN PRIME NUMBER DEFINED, MOVE IT INTO TABLE IF IS-PRIME THEN MOVE CALC-NO TO Y-COUNT (X-SUB) ADD 1 TO X-SUB PRIME-NO-COUNT END-IF END-PERFORM 001080\*STORE THE FINAL VALUE OF X-SUB BEFORE RE-USING IT MOVE X-SUB TO P-COUNT-X MOVE ZERO TO X-SUB 001110\*\*\*\*\*\*\*\*\*\*\*\*\*\*\*\*\*\*\*\*\*\*\*\*\*\*\*\*\*\*\*\*\*\*\*\*\*\*\*\*\*\*\*\*\*\*\*\*\*\*\* 001120\*WRITE TABLE PERFORM VARYING X-SUB FROM 1 BY 5 UNTIL X-SUB > P-COUNT-X MOVE Y-COUNT (X-SUB) TO P-NUM1 MOVE Y-COUNT (X-SUB + 1) TO P-NUM2 MOVE Y-COUNT (X-SUB + 2) TO P-NUM3 MOVE Y-COUNT (X-SUB + 3) TO P-NUM4 MOVE Y-COUNT (X-SUB + 4) TO P-NUM5 WRITE NO-OUT FROM PRINT-LINE AFTER 2 LINE END-PERFORM DISPLAY 'CALCULATIONS COMPLETE - ' PRIME-NO-COUNT ' PRIME NUMBERS CALCULATED' CLOSE OUT-FILE STOP RUN.

#### 10.5 Create INDEXED file program

This program takes a line sequential record file and converts it to an indexed file. The records must contain a unique key field that is in strict ascending order. The input file (from a text editor) should be called 'LINESEQFILE.TXT'. The
program output will be 'INDEXEDFILE.DAT'. You can change these in the ENVIRONMENT DIVISION if you want.

 IDENTIFICATION DIVISION. PROGRAM-ID. CREATE-INDEX-PROG. AUTHOR. TIMOTHY R P BROWN. 000045\*\*\*\*\*\*\*\*\*\*\*\*\*\*\*\*\*\*\*\*\*\*\*\*\*\*\*\*\*\*\*\*\*\*\*\*\*\*\*\*\*\*\*\*\*\*\*\*\*\*\*\*\* 000050\* Program to convert a sorted (ascending) 000060\* line sequential file ('LINESEQFILE.TXT') to \* 000070\* an indexed file (output 'INDEXEDFILE.DAT'). 000075\*\*\*\*\*\*\*\*\*\*\*\*\*\*\*\*\*\*\*\*\*\*\*\*\*\*\*\*\*\*\*\*\*\*\*\*\*\*\*\*\*\*\*\*\*\*\*\*\*\*\*\*\* ENVIRONMENT DIVISION. INPUT-OUTPUT SECTION. FILE-CONTROL. 000120<br>000130 000130 SELECT OUT-FILE ASSIGN TO 'INDEXEDFILE.DAT'<br>000140 ORGANIZATION IS INDEXED ORGANIZATION IS INDEXED ACCESS MODE IS SEQUENTIAL 000160 RECORD KEY IS INDEX-KEY. SELECT IN-FILE ASSIGN TO 'LINESEQFILE.TXT' 000180 ORGANIZATION IS LINE SEQUENTIAL. DATA DIVISION. FILE SECTION. FD OUT-FILE. 01 MAKE-OUT. 03 INDEX-KEY PIC X(6). 000260 03 PIC X(120). FD IN-FILE. 000290 01 IN-REC PIC X(126). WORKING-STORAGE SECTION. 01 EOF-FLAG PIC X VALUE 'N'. 88 END-OF-FILE VALUE 'Y'. 000375\*\*\*\*\*\*\*\*\*\*\*\*\*\*\*\*\*\*\*\*\*\*\*\*\*\*\*\*\*\*\*\*\*\*\*\*\*\*\*\*\*\*\*\*\*\*\*\*\*\*\*\*\* PROCEDURE DIVISION. MAIN-PARA. OPEN INPUT IN-FILE OUTPUT OUT-FILE PERFORM UNTIL END-OF-FILE READ IN-FILE AT END MOVE 'Y' TO EOF-FLAG NOT AT END MOVE IN-REC TO MAKE-OUT WRITE MAKE-OUT END-READ END-PERFORM CLOSE OUT-FILE IN-FILE STOP RUN.

## 10.6 Read INDEXED file program

This program allows you to view the contents of an indexed file by generating a line sequential file of the original indexed file. If you tried to open an indexed file with a text editor you would just see gibberish. The input file for this program is 'INDEXEDFILE.DAT' giving an output text file called READFILE.TXT. Again, you can change these in the ENVIRONMENT DIVISION if you wish.

 IDENTIFICATION DIVISION. PROGRAM-ID. INDEXED-TO-READ-PROG. 000030 AUTHOR. TIMOTHY R P BROWN. 000045\*\*\*\*\*\*\*\*\*\*\*\*\*\*\*\*\*\*\*\*\*\*\*\*\*\*\*\*\*\*\*\*\*\*\*\*\*\*\*\*\*\*\*\*\*\*\*\*\*\*\*\*\* 000050\* Program to convert indexed file 'INDEXEDFILE.DAT' \* 000060\* to line sequential (output called 'READFILE.TXT') \* 000070\* for viewing with text editor. 000075\*\*\*\*\*\*\*\*\*\*\*\*\*\*\*\*\*\*\*\*\*\*\*\*\*\*\*\*\*\*\*\*\*\*\*\*\*\*\*\*\*\*\*\*\*\*\*\*\*\*\*\*\* ENVIRONMENT DIVISION. INPUT-OUTPUT SECTION. FILE-CONTROL. 000130 SELECT IN-FILE ASSIGN TO 'INDEXEDFILE.DAT'<br>000140 0RGANIZATION IS INDEXED ORGANIZATION IS INDEXED ACCESS MODE IS DYNAMIC RECORD KEY IS S-KEY-NO. SELECT OUT-FILE ASSIGN TO 'READFILE.TXT' ORGANIZATION IS LINE SEQUENTIAL. DATA DIVISION. FILE SECTION. FD IN-FILE. 01 IN-REC. 000250 03 S-KEY-NO PIC X(6). 000260 03 PIC X(43). FD OUT-FILE. 000290 01 OUT-REC PIC X(49). WORKING-STORAGE SECTION. 01 EOF-FLAG PIC X VALUE 'N'. 88 END-OF-FILE VALUE 'Y'. 000373\*\*\*\*\*\*\*\*\*\*\*\*\*\*\*\*\*\*\*\*\*\*\*\*\*\*\*\*\*\*\*\*\*\*\*\*\*\*\*\*\*\*\*\*\*\*\*\*\*\*\*\*\* PROCEDURE DIVISION. MAIN-PARA. OPEN INPUT IN-FILE OUTPUT OUT-FILE PERFORM UNTIL END-OF-FILE READ IN-FILE NEXT AT END MOVE 'Y' TO EOF-FLAG NOT AT END WRITE OUT-REC FROM IN-REC

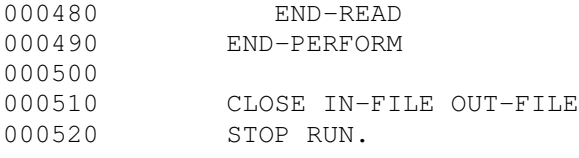

ZingCOBOL Copyright Timothy R P Brown 2003

## About ZingCOBOL

This book has been generated from the web site ZingCOBOL, found at one of the following locations:

http://members.lycos.co.uk/zingcobol http://zingcobol.tripod.com http://homepage.ntlworld.com/zingmatter/zingcobol

As a consequence of this, there may appear textual references that do not appear to make much sense since it was a hyperlink on the original site.

ZingCOBOL was developed, beginning in 1999, and gradually improved over time with corrections, additions, and some minor design changes.

The text, graphics, and COBOL source code are copyright of Timothy R P Brown and Zingmatter Web Design 1999 onwards. If you wish to reproduce this text for self learning then feel free to print it off. Likewise, for use within a teaching environment it is free to use in it an unaltered form. If you wish to publish any, or part of this book, or alter significant parts within, permission should be obtained from the author.

The flower image on the front cover was by my daughter Emily.

Timothy R P Brown Glasgow, UK

August 2003

ZingCOBOL Copyright Timothy R P Brown 2003